**INDUSTRIAL WEIGHING SOLUTIONTM** 

# CI-5010A/CI-5200A/CI-5500A

# **Weighing Indicator**

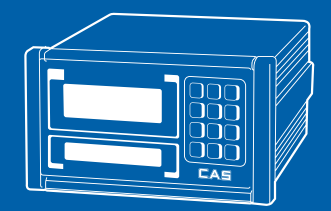

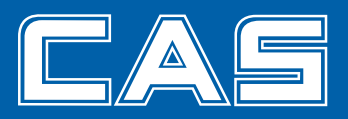

# 차 례

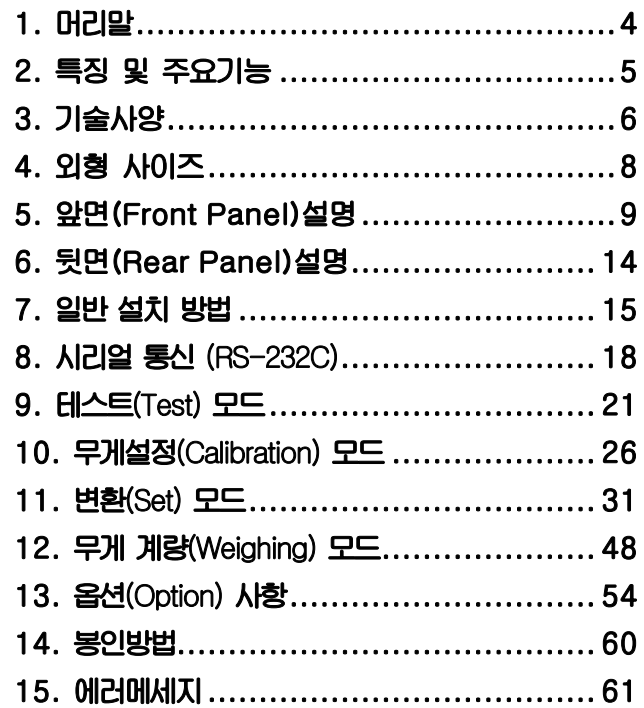

### 교정 및 정기검사 안내

본 제품은 계량법에 따라 2년에 한번 교정 및 정기검사를 받아야 되나 폐사를 통하여 교정검사를 받으시면 정기검사를 면제 받게 됩니다. ■ 교정검사 상담 문의 : 02-473-4000

# 1. 머리말

**저희 카스 산업용 인디케이터를 구입해 주셔서 대단히 감사합니다. 본 제품은 엄격한 품질관리 아래 하나하나 정성을 다함은 물론 엄격한 심사를 거친, 우수한 성능과 고급스러운 특징을 가지고 있습니다. 카스 INDICATOR(CI-시리즈)는 풍부한 기능 및 다양한 외부 인터페이스 기능을 갖춘 제품으로서, 여러 산업 현장의 특수한 요구에 잘 부합되게 설계되었으며, 외형적 디자인 또한 견고하고 미려하게 설계되었습니다. 또한 INDICATOR의 사용을 쉽게 하기 위하여 사용자 편의 위주로 프로그램을 하였으며, 사용자의 이해를 돕기 위한 메시지 표시 기능이 내장되어 있습니다. 당사 제품 CI-5000 SERIES를 사용하시기 전에 본 설명서를 잘 읽어보신 후 바르게 사용하시어 저희 INDICATOR의 기능을 충분히 활용하시기 바랍니다.**

#### 사용하기 전의 주의 사항

- 키는 가볍게 눌러도 동작이 되오니 지나치게 힘을 가하지 마십시오.
- 세척시 인화성 물질을 사용하지 마십시오.
- **제품이 비를 맞지 않게 해주십시오.**
- 급격한 온도 변화가 있는 곳은 가급적 피하십시오.
- **고압이나 전기적 잡음이 심한 장소에는 설치하지 마십시오.**
- **건조한 곳에서 보관하십시오.**
- 강한 직사광선이 있는 곳, 분진이 많은 곳에서는 사용하지 마십시오.
- 전기적 노이즈가 심한 곳, 진동이 심한 곳에서는 사용하지 마십시오.
- **INDICATOR 밑면에 부착할 고무 패드를 적입하였으니 필요할 경우 적당한 위치에 부착하여 사용하십시오.**

### 2. 특징 및 주요기능 (1) 특징 **■ 손쉬운 조작 및 다양한 기능 ■ 간편한 무게설정(FULL DIGITAL CALIBRATION) ■ 고정밀도의 분해능 ■ 판넬형 인디케이터 ■ 7 자리의 중량 표시(VFD) ■ 12 자리의 설정치 표시(VFD) : CI-5500A ■ RFI/EMI 차폐 ■ WATCHDOG 기능(시스템 복원) ■ WEIGHT BACK-UP (정전 시 중량 기억) ■ 다양한 옵션**  (2) 주요 기능 **■ 정전 시 날짜 및 시간, 집계 데이터 보관 기능 ■ 무게의 변화 속도를 다양하게 지정 (디지털 필터 기능) ■ A/D 변화 속도를 다양하게 지정 ■ 각종 프린터 연결 가능(Serial, Centronics parallel) ■ 시리얼 인터페이스 (RS232C 기본사양, RS-422/RS-485 옵션사항) ■ PC 통신 기능(PC 명령 수행) ■ 50가지 코드(Set point)에 따른 설정 및 표시 ■ 계량 횟수 기억 기능 ■ 원하는 최대 중량 및 1눈의 값을 사용자가 임의로 설정**  ■ 외부 입/출력을 내장하여 다양한 외부 기기 제어 **- 외부 입력 4접점(변환모드 F44참조) - 외부 출력 4접점(영점, 하한, 상한, 완료) ■ 시계를 내장하여 계량 날짜와 시간을 출력할 수 있는 기능 ■ 모든 입/출력을 PHOTO COUPLER로 구성되어 외부 NOISE 차폐 ■ 영점 Calibration 별도 수행가능 ■ 품목별 소계 프린트 및 합계 프린트 기능 ■ 상한, 하한 설정치 표시 기능 : CI-5500A ■ 자체 하드웨어 테스트 기능 회로의 각 부분의 상태를 모듈별로 Test 할 수 있어서, A/S 발생 시 이를 신속히 처리할 수 있습니다.**

# 3. 기술사양

# ■ Analog부 및 A/D 변환

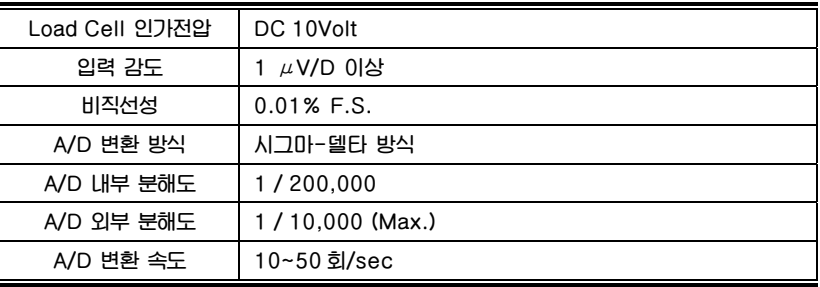

### ■ Digital부

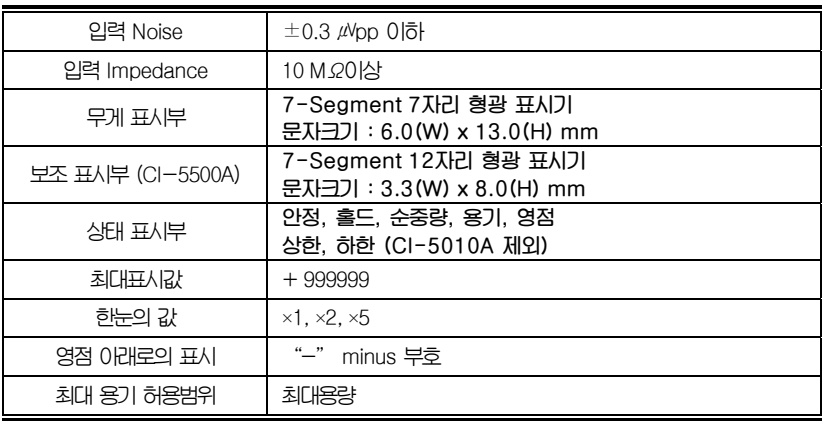

# ■ 일반사양

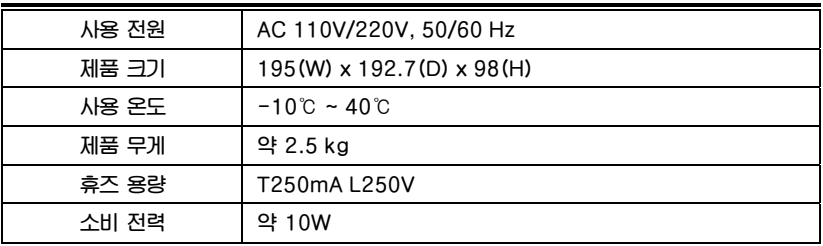

#### **■** 외부 입/출력 단자 (Control I/O)

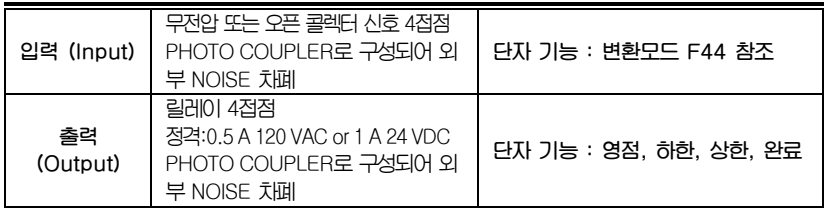

#### **■** 옵션사항

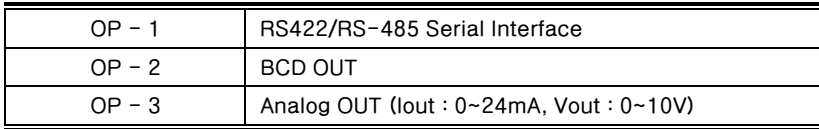

#### ■ 액세서리

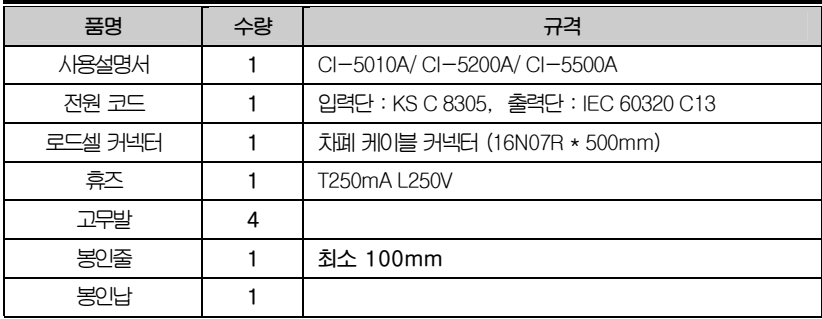

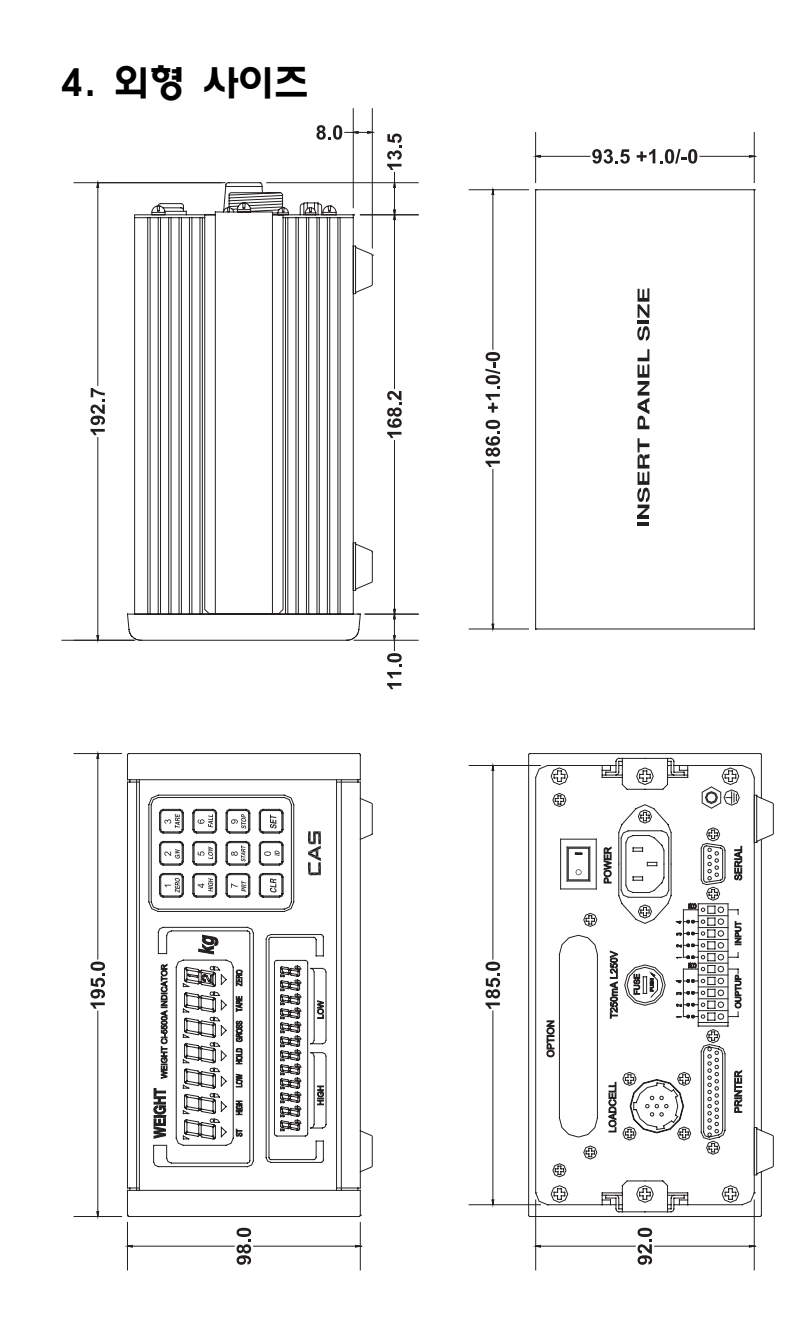

8

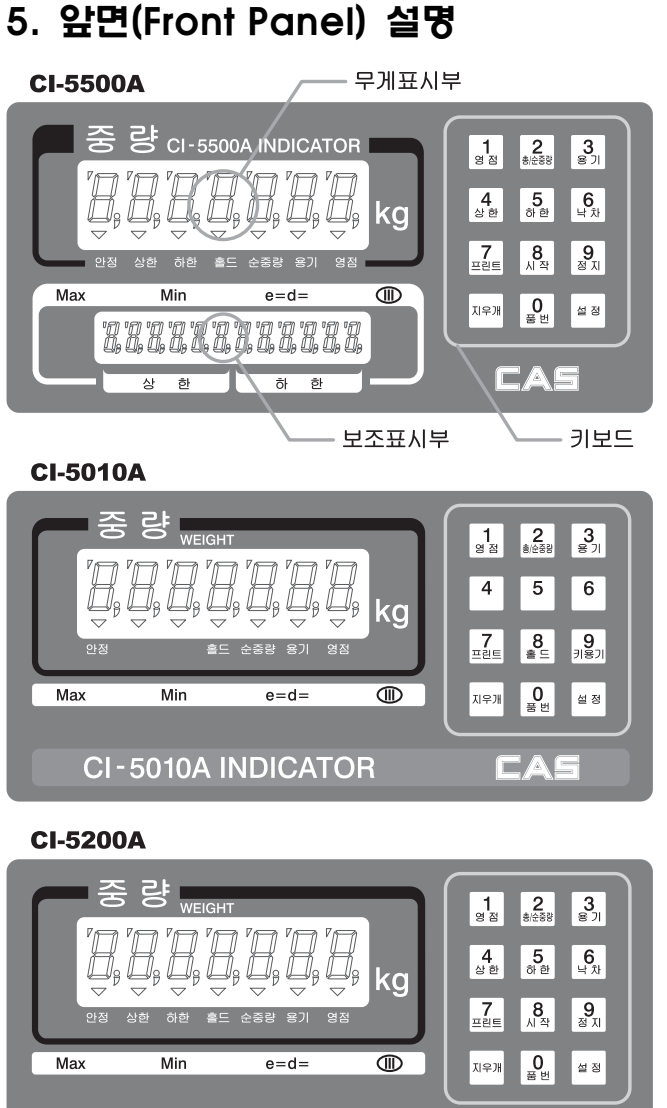

# 5. 앞면(Front Panel) 설명

CAS

**CI-5200A INDICATOR** 

(1) 무게 표시부 **: 총중량, 순중량 등의 무게값을 표시합니다.** 

**Display 부 램프(▼)** 

**안정 램프 :무게가 안정 상태를 표시 상한 램프 : 상한 릴레이 작동 상태를 표시합니다. (CI-5010A 제외) 하한 램프 : 하한 릴레이 작동 상태를 표시합니다. (CI-5010A 제외) 홀드 램프 : 현재 홀드 기능이 동작중임을 나타냅니다. 순중량 램프 : 현재 표시되는 무게가 순중량임을 나타냅니다. 용기 램프 : 용기의 무게가 기억되었을 경우 켜집니다. 영점 램프 : 현재 무게가 0kg 일 때 켜집니다.** 

#### (2) 보조 표시부 **(CI-5500A)**

**상한:상한 설정치 표시 하한:하한 설정치 표시** 

#### (3) 키보드

# ■ **a** a

- **영점 부근에 있는 중량 표시를 0 으로 만듭니다. (최대중량의 ±2% 또는 ±10% 이내에서만 동작합니다.**
- **변환 모드'F09'참고**
- **테스트 모드 진입 시 사용됩니다.**
- **a a** 
	- **용기 설정 시, 한번 누를 때마다 총중량/순중량을 번갈아 가며 표시합니다. 순중량 램프가 켜졌을 때 표시되는 무게가 순중량이고, 순중량 램프가 꺼졌을 때 표시되는 무게가 총중량 입니다.**
	- **변환 모드 진입 시 사용됩니다.**

■  $\boxed{3}$ 

- **용기를 이용하여 계량하고자 할 경우 사용합니다. 짐판 위에 용기를 올려놓고 키를 누르면 현재 무게를 용기 무게로 기억합니다.**
- **용기설정을 해제할 때 사용됩니다. 짐판이 비어있는 상태에서, 키를 누르면 용기 설정이 해제됩니다.**
- **무게설정 모드 진입 시 사용됩니다.**

 **※ 용기 설정 범위는 최대 용량까지 가능합니다. 단, 자동 용기 기능은 F09 에서 지정한 영점키 작동범위보다 용기무게 값이 커야 용기가 설정되고, 키용기 기능은 영점키 작동범위에 관계없이 설정됩니다.** 

■  $\begin{bmatrix} 4 \\ \frac{1}{2} \end{bmatrix}$  (CI-5010A 제외)

**- 이미 입력되어 있는 상한 무게를 보거나, 변경 시 사용합니다.** 

■  $\begin{bmatrix} 5 \\ 5 \end{bmatrix}$  (CI-5010A 제외)

**- 이미 입력되어 있는 하한 무게를 보거나, 변경 시 사용됩니다.** 

■  $\begin{bmatrix} 6 \\ 4 \ \pi \end{bmatrix}$  (CI-5010A 제외)

**- 이미 입력되어 있는 낙차 무게를 보거나, 변경 시 사용합니다.** 

-  $\overline{6\choose 4}$ 키를 누르고  $\overline{4\choose 8}$ 키 또는  $\overline{5\choose 8}$ 키를 누릅니다.

**■ - 키를 누르면 현재 지정된 출력 양식이 프린트됩니다. (수동 프린트 키) - 변환모드 F31 에서 출력 양식을 지정합니다.** 

# **■ 또는**

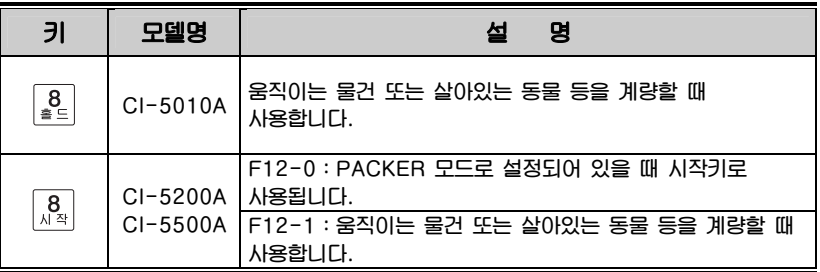

■ 38<sup>3</sup> 또는 31

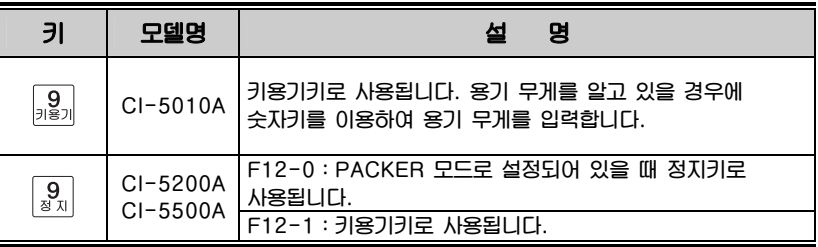

# ■ **<u>0</u> ■**

**- 품번을 등록하고자 할 때 사용합니다. (0 ~ 50) - SETPOINT 값을 지울 때 사용합니다. (품번 0~50 의 설정값 지움)**   $\begin{bmatrix} 0 \\ 0 \\ 0 \end{bmatrix}$ 2 초 이상 누름 → **CLEAr SEtPoInt** <sup>→</sup> **무게계량 모드** 

■ **지우개** 

**- 품번 입력 시 잘못된 입력을 수정하고자 할 때 사용합니다.** 

**- 무게설정 모드 및 계량 모드에서 소수점(.) 입력 시 사용합니다.** 

**■** 

**- 무게설정 모드, 테스트 모드, 변환 모드, 일반사용 모드에서 현 상태를 저장하고 빠져 나갈 때 사용합니다.** 

# ■ <sup>| 0</sup> |∼ | 9 | (숫자키)

**- 품번에 대한 설정값(SET POINT) 품번, 용기 무게 입력 시 사용합니다.** 

# 6. 뒷면(Rear Panel) 설명

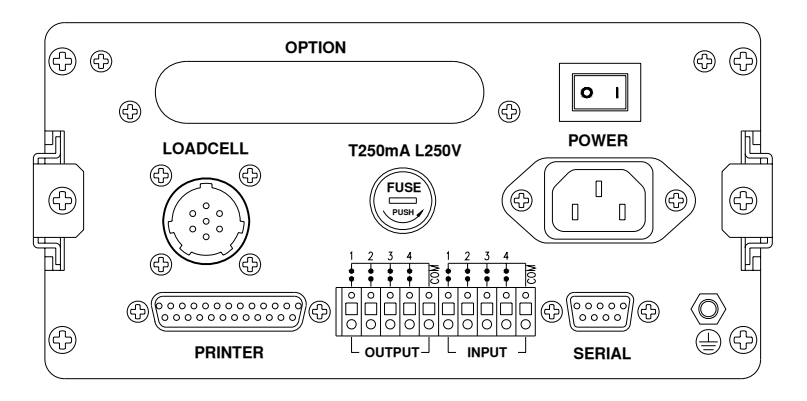

**■ PRINTER : 병렬 프린터 인터페이스** 

- **INPUT : 원거리 제어 시 (변환모드 F44 참조) OUTPUT : 릴레이 출력 (영점, 하한, 상한, 완료)**
- **SERIAL : 직렬 인터페이스 (기본 : RS232C, 옵션 : RS-422/RS-485)**
- **LOADCELL : 로드셀을 연결하는 포트입니다. (업체별 로드셀 색상표 참조)**
- **FUSE : 휴즈 넣는 곳 250mA 250V.**

**■ AC 110/220V : AC 110V or AC 220V 겸용입니다. 전원을 인가하기 전 사용 전압을 확인하시고, 전환이 필요할 때는 인디케이터 내부에 있는 jump wire 를 변경하시기 바랍니다. \* 출하 시는 AC 220V 로 되어 있습니다.** 

- 
- OPTION : BCD out, Analog out (0-24mA or 0-10V)
- **POWER : POWER ON/OFF 스위치**

# 7. 일반 설치 방법

### (1) 로드셀 연결

**로드셀 커넥터를 인디케이터 뒷면의 LOADCELL 포트에 아래의 그림과 같이 연결하십시오.** 

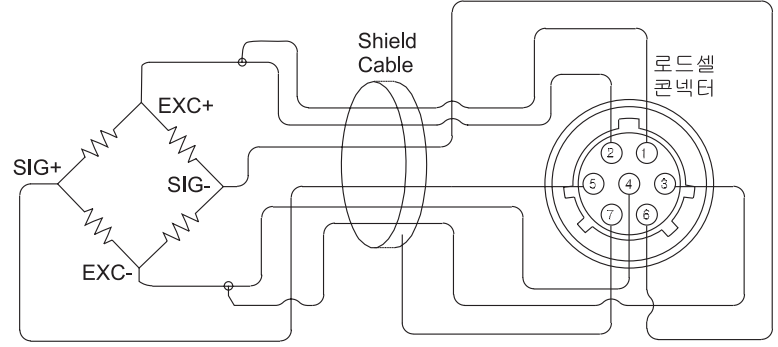

**로드셀 케이블은 반드시 차폐(Shield)된 케이블을 사용하십시오. 일반 케이블 사용 시 노이즈에 의한 계량오차가 발생할 수 있습니다.** 

#### **\* 로드셀 색상표**

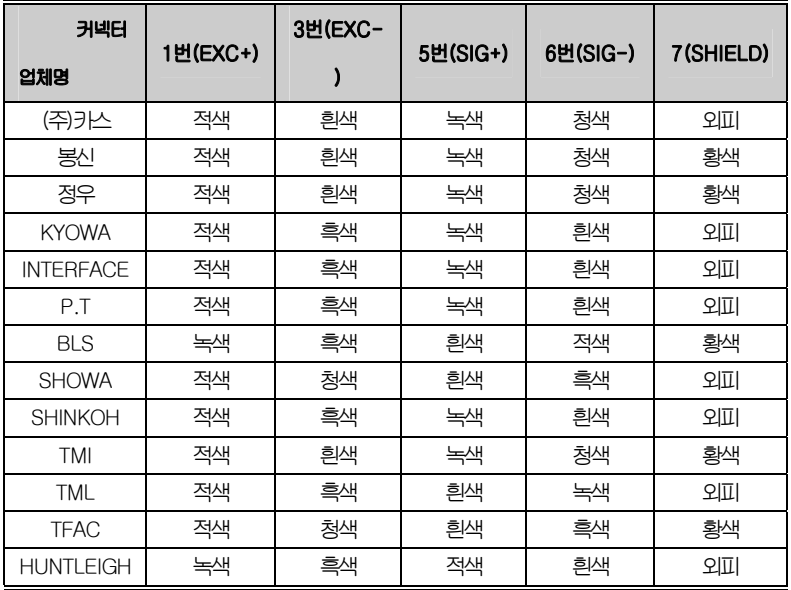

**\* 분해도 대 로드셀 출력 비율** 

| 10V를 인가했을 때 로드셀 최대출력 | 권장 분해도           |  |  |
|----------------------|------------------|--|--|
| 4 mV                 | $1/4,000$ (Max)  |  |  |
| 8 mV                 | $1/8,000$ (Max)  |  |  |
| $10 \text{ mV}$      | $1/10,000$ (Max) |  |  |

**\* 내부 선택 스위치 사용 방법 (영점 S/W) 인디게이터 내부의 DIP S/W 1 번을 ON 시키면 영점값이 높아지고, 2 번을 ON 시키면 영점값이 낮아집니다.** 

**\* 로드셀 출력 보정** 

**아래의 그림과 같이 저항을 부착하여 로드셀 출력 보정을 하십시오. 저항은 가능한한 고저항, 저온도 계수인 것을 사용하여 주십시오.** 

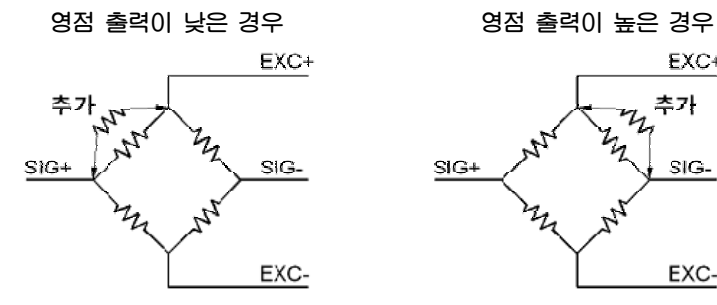

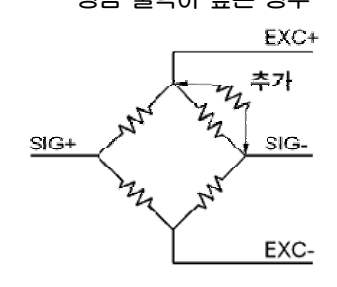

### (2) 외부 입/출력 포트 연결

#### **INDICATOR 뒷면의 CONTROL I/O 단자**

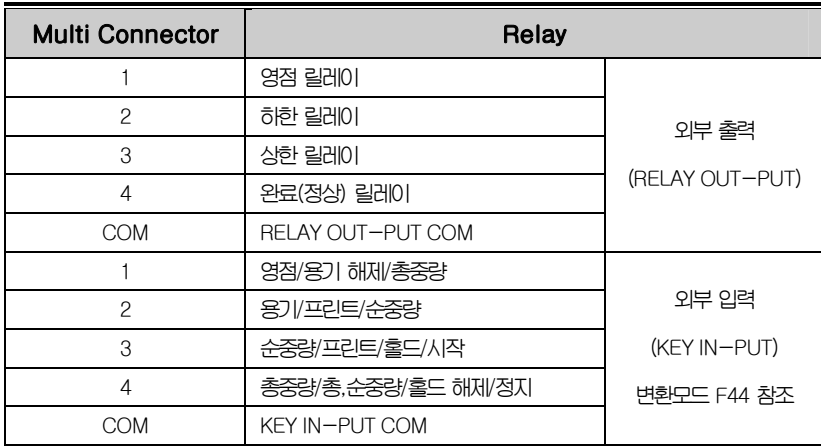

#### **입력회로**

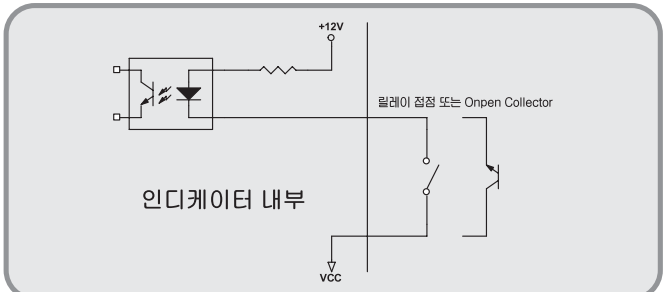

#### **출력회로**

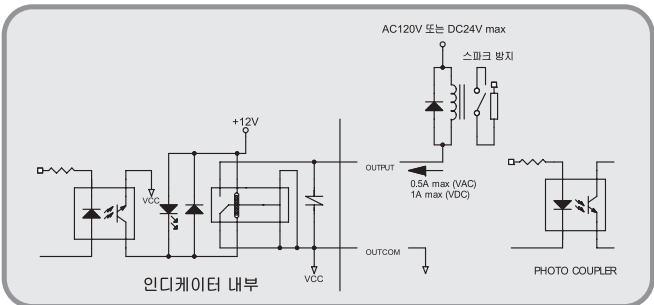

# 8. 시리얼 통신(RS-232C)

#### (1) RS232C 포트 연결법

**① PC 와 연결** 

 **컴퓨터와 데이터를 주고받으려면 INDICATOR 뒷면의 RS-232C 포트와 컴퓨터의 직렬 포트를 다음과 같이 연결하십시오.** 

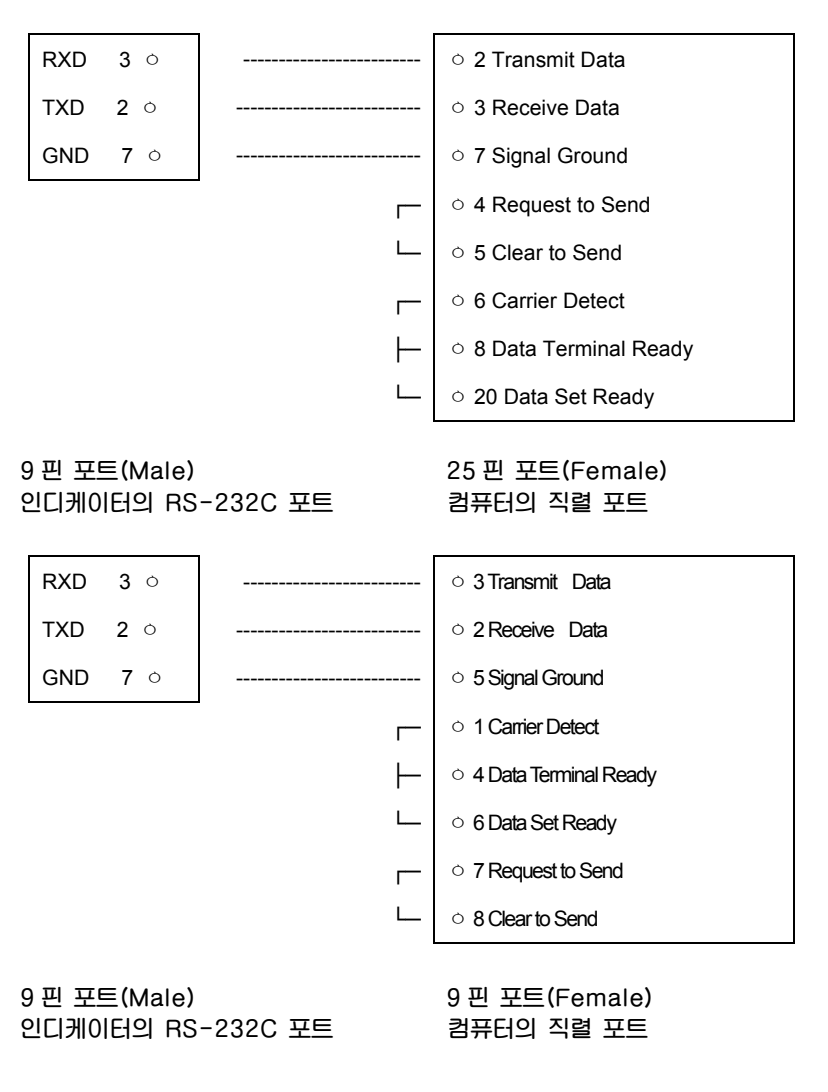

**② 보조 디스플레이 연결 (CD-SERIES)** 

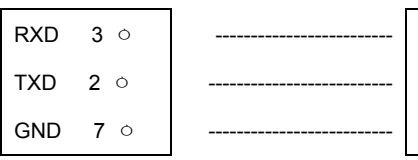

○ 2 Transmit Data

o 3 Receive Data

 $\circ$  7 Signal Ground

**9핀 포트(Male) 9핀 포트(Male)** 

**인디케이터의 RS-232C 포트 보조 디스플레이의 RS-232C 포트** 

#### (2) 데이터 포맷

- **① 통신 속도 : 1200 bps 19200 bps**
- **② 데이터 비트 : 8, 스톱 비트 : 1, 패리티 비트 : None 데이터 비트 : 7, 스톱 비트 : 1, 패리티 비트 : 짝수/홀수**
- **③ 코드 : ASCII**
- **④ 언제 컴퓨터에 데이터를 보낼 것인가? (변환 모드 F22에서 설정하십시오.)**
- **⑤ 전송 데이터 포맷**
- **\* 카스의 22 바이트**

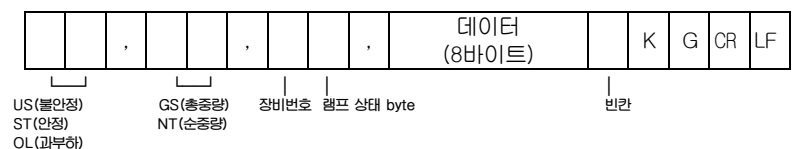

**- 장비번호(Device ID):** 

**Indicator에서 내보내는 정보를 수신 측에서 선택적으로 받을 수 있도록 장비번호 1바이트를 내보냅니다. (장비번호는 F23에서 설정합니다.)** 

**- 램프 상태 바이트 : Indicator램프의 현 ON/OFF 상태를 나타내 줍니다.** 

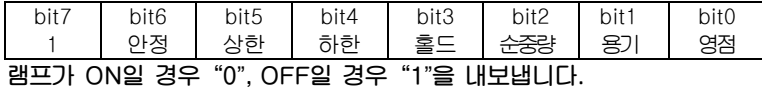

**- 데이터(8 바이트) : 소수점을 포함한 무게 데이터 즉 13.5 kg일 때 '0', '0', '0', '0', '1', '3', '.', 5' 각각에 해당하는 ASCII 코드 8 바이트가 전송됩니다.** 

- **A. 13.5㎏:' ', ' ', ' ', ' ', '1', '3', '.', '5'**
- **B. 135㎏:' ', ' ', ' ', ' ', '1', '3', '5', ' '**
- **C. -135㎏:'-', ' ', ' ', ' ', '1', '3', '5', ' '**

#### (3) COMMAND MODE (F22:3 command mode 선택 시)

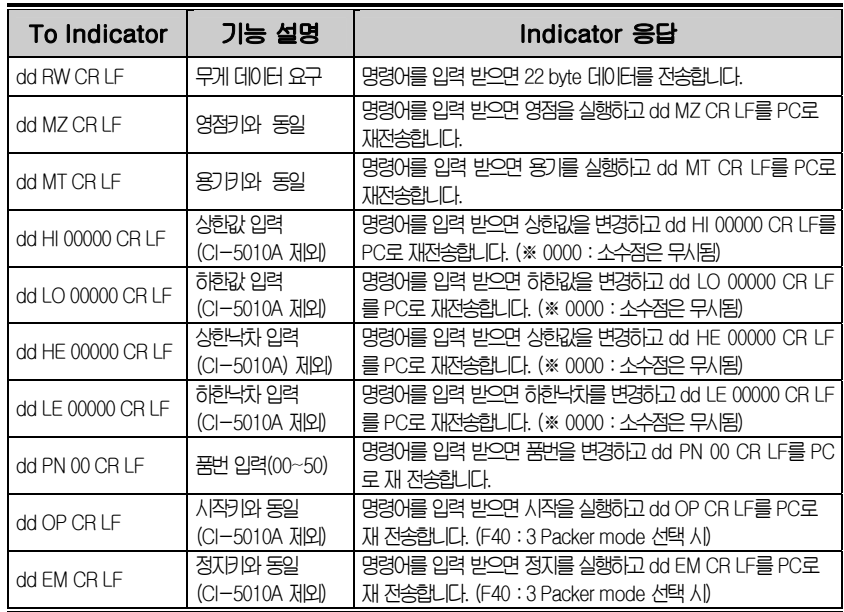

- **\* dd : 장비 번호 (ASCII 코드 : 장비번호가"01"이라×면 030 (hex), 0×31(hex))**
- **\* 00000,00 : 상한/하한/상한낙차/하한낙차 설정값 (ASCII 코드 : 설정값이 "00345"라면 0×30(hex), 0×30(hex), 0×33(hex), 0×34(hex), 0**×**35(hex))**
- **\* 명령을 수행하지 못하였을 경우 : I CR LF를 컴퓨터로 송신합니다.**
- **\* 명령이 잘못되었을 경우 : ? CR LF를 컴퓨터로 송신합니다.**
- **\* 시리얼 프린터를 설정한 경우에는(F30-4) 통신이 되지 않습니다.**

# 9. 테스트(Test) 모드

#### (1) 이동 방법

**인디케이터 앞면의 키를 누른 상태에서 전원을 켜면 TEST 모드가 시작됩 니다. 원하시는 테스트 메뉴에 해당하는 번호를 누르십시오.** 

#### (2) 테스트 메뉴 (TEST 1~9)

**테스트 1:키 테스트 테스트 2:VFD 화면 테스트 테스트 3:로드셀 테스트 및 A/D 변환 테스트 테스트 4:직렬통신 테스트 테스트 5:프린터 테스트 테스트 6:내부 SRAM 테스트 테스트 7:외부 입/출력 테스트 테스트 8 : BCD 출력 테스트 테스트 9:ANALOG 출력 테스트** 

TEST 1

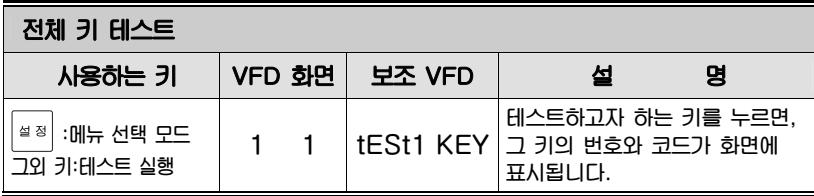

**<키 리스트>** 

| ヲ                       | 번호             | 코드           | 키                                                                                                | 번호 | 코드 |                           | 번호 | 코드 |
|-------------------------|----------------|--------------|--------------------------------------------------------------------------------------------------|----|----|---------------------------|----|----|
| 영 점                     |                |              | $6\n4\n$<br>6<br>,                                                                               | 6  | 6  | $\mathbf{0}_{\mathbb{H}}$ | 0  | 12 |
| $2\frac{2}{3(2+3)^2}$   | 2              | $\Omega$     | $Z_{\text{eff}}$                                                                                 | 7  | 9  | 설정                        | 70 | 99 |
| $\frac{3}{8}$           | 3              | $\mathbf{2}$ | $\frac{8}{11}$<br>$\frac{8}{25}$                                                                 | 8  | 8  |                           |    |    |
| $\frac{4}{4}$<br>4<br>, | $\overline{4}$ | 5            | $\mathbf{9}_{\mathbb{Z}}$<br>$\left  \begin{smallmatrix} 9 \\ 98 \end{smallmatrix} \right $<br>, | 9  | 10 |                           |    |    |
| $\frac{5}{5}$<br>5      | 5              | 4            | 지우개                                                                                              | 11 | 13 |                           |    |    |

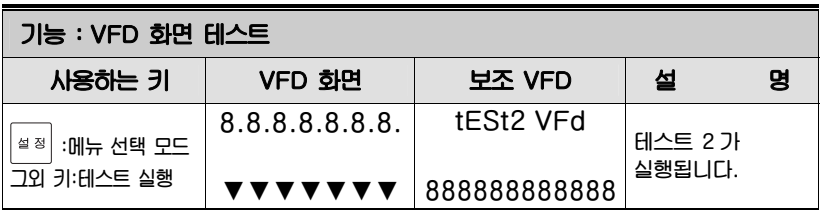

### TEST 3

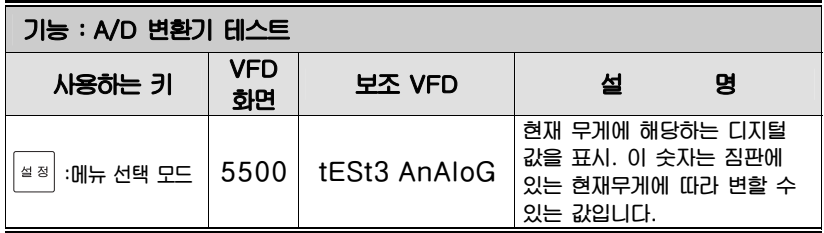

**☞ 짐판에 무게를 올리고 내리면서, 이 숫자가 잘 움직이는지를 검사하십시오. 숫자가 고정되어 있거나 숫자"0"이 표시되는 경우에는 로드셀 연결이 제대로 되었는지 다시 한번 검사하십시오.**

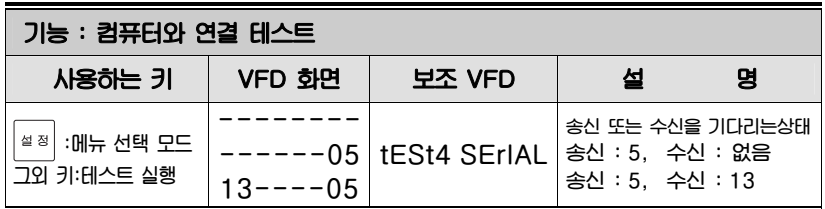

**☞ 이 테스트는 컴퓨터의 직렬포트와 Indicator 뒷면의 SERIAL PORT를 연결한 다음, 컴퓨터에서 통신 프로그램을 실행한 상태에서 실행하십시오.** 

**☞ 컴퓨터 키보드에서'1'을 보내고 Indicator 화면에'1'이 제대로 수신되는지 확인하시고, 키보드에서'1'을 쳐서 컴퓨터가 제대로 수신하는지 확인하십시오.** 

**☞ 이 테스트는 변환 모드(F20)에서 통신 속도를 미리 지정하신 후에 수행 하십시오.** 

TEST 5

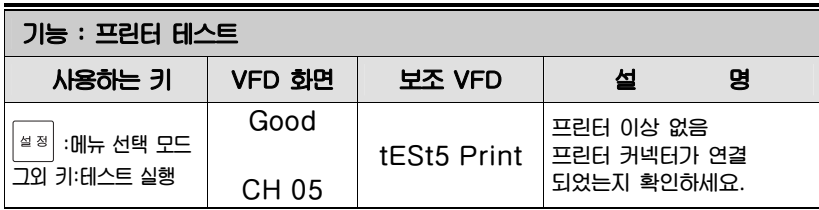

**☞ 이 테스트는 변환 모드(F30)에서 사용 프린터를 지정한 후 가능합니다.** 

**☞ 프린터 연결 및 지정이 제대로 된 경우는'Good'메세지가 나오며, 이상이 있는 경우는 에러메세지가 표시됩니다.** 

**☞ 프린터의 테스트 출력 양식은 다음과 같습니다.** 

**Computer And System CAS Corporation http://www.cas.co.kr TEL 82-1577-5578 FAX 82-2-479-4002 TEST OK**

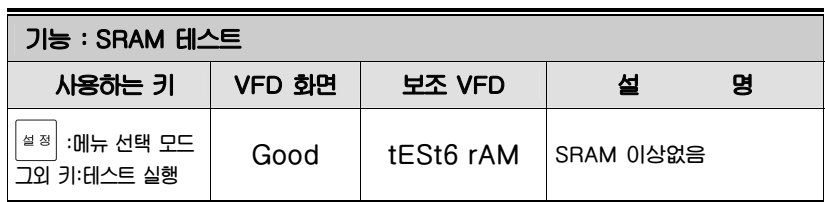

### TEST 7

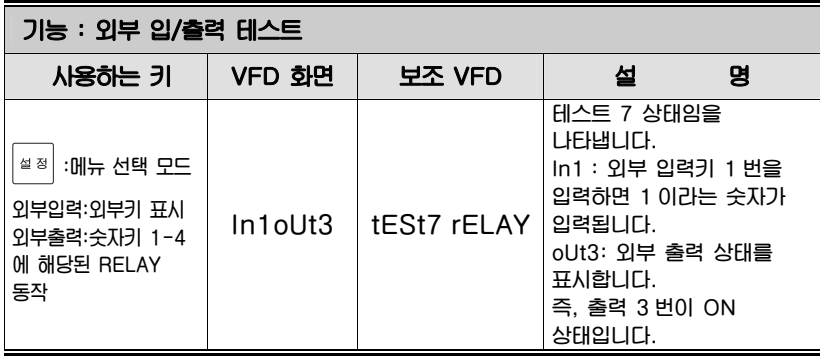

### TEST 8

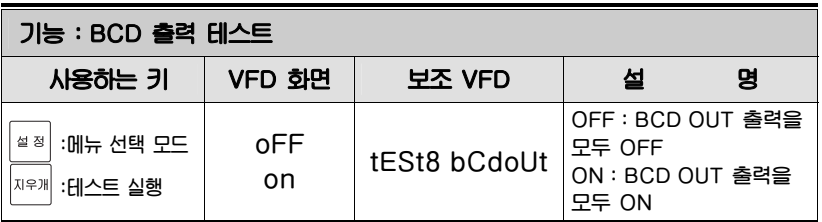

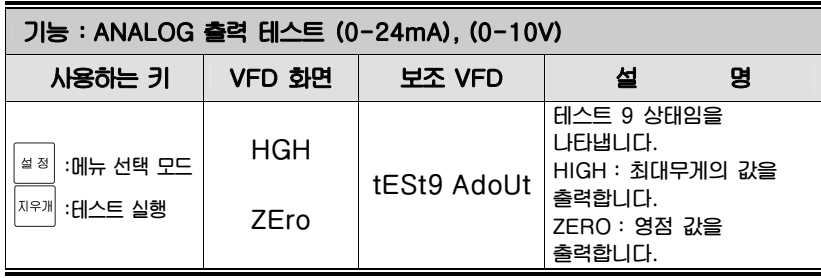

**☞ TEST 9 에서 키를 누르면 ANALOG OUT 출력 ZERO/HIGH 가 반복됩니다.** 

**☞ ZERO/HIGH 값은 F46, F47 에서 설정한 값으로 출력됩니다.** 

# 10. 무게 설정(Calibration) 모드

(1) 무게 설정 이동 방법

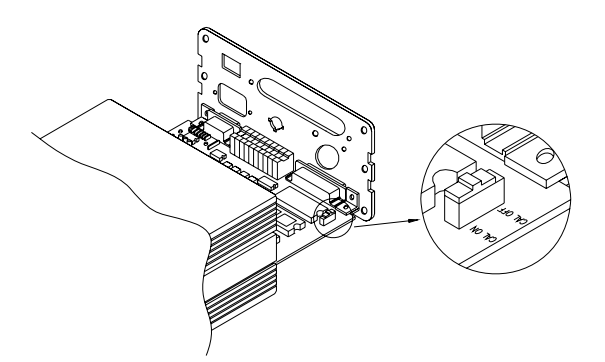

**① 인디케이터 뒷면의 볼트를 풀고 위 그림과 같이 CAL 스위치를 ON 에 위치시킵니다.** 

 **※ 출고 시 CAL ON 으로 설정되어 있습니다.** 

- $\circledR$  인디케이터 뒷면을 닫고  $\frac{3}{8}$ , 키를 누른 상태에서 전원을 켭니다.
- **③ 무게 설정을 합니다.**
- **④ 무게 설정이 완료되면 CAL 스위치를 OFF 로 하고 조립한 후 봉인을 합니다. ※ 60 페이지의 봉인방법 참조**

#### (2) 무게 설정 모드에서 사용하는 키

- **: 다음 메뉴로 이동시킬 때 사용합니다. 즉 CAL 1 에서 키를 누르면 CAL2, CAL3, ... CAL7 로 이동합니다.**
- **: CAL1, 3, 4, 5, 6, 7 에서 키를 누르면 VFD 화면에 "1-7"중에서 선택하라는 메세지가 나오며, 이때 다시 한 번 키를 누르면 현재의 설정값을 저장하고"CAL End"라는 메세지가 나온 후 무게 설정 모드에서 빠져나와 정상적인 저울 동작이 시작됩니다. CAL2 에서는 소수점을 입력할 때 사용합니다.**

```
~ : 설정값을 변화시키는데 사용됩니다.
```
#### (3) 무게 설정 메뉴 (CAL1 ~ CAL7)

**CAL1 : 최대 무게 설정 (Maximum Capacity) CAL2 : 최소 단위 무게 설정 (Minimum Division)**  **CAL3 : 분동의 무게 설정 (Setting Weight) CAL4 : 영점 조정 (Zero Calibration) CAL5 : 스판 조정 (Span Calibration) CAL6 : 스판 조정 확인 CAL7 : 무게 설정 상수 변화** 

#### CAL 1

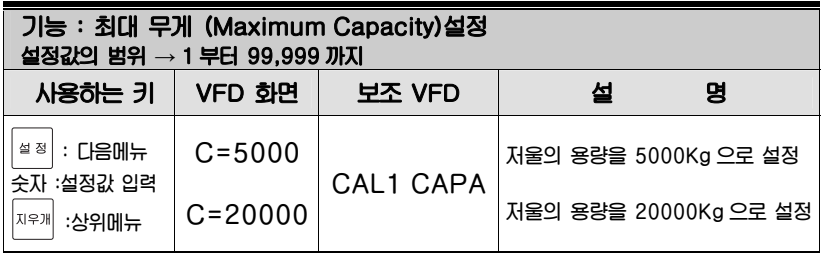

**☞ 최대무게는 저울이 계량할 수 있는 무게의 최대값을 의미합니다.** 

CAL 2

| 기능 : 최소 눈금 (Minimum Division)설정<br>설정값의 범위 $\rightarrow$ 0.001 부터 500 까지 |                                                 |           |                                             |  |  |  |  |
|--------------------------------------------------------------------------|-------------------------------------------------|-----------|---------------------------------------------|--|--|--|--|
| 사용하는 키 │                                                                 | VFD 화면                                          | 보조 VFD    | 몃<br>섴                                      |  |  |  |  |
| 설정<br>: 다음메뉴<br>숫자 :설정값 입력<br>지우개<br>:상위메뉴                               | $d=1$<br>$d = 0.2$<br>$d = 0.05$<br>$d = 0.001$ | CAL2 dIVI | 1 kg<br>$0.2$ kg<br>$0.05$ kg<br>$0.001$ kg |  |  |  |  |

**☞ 최소 눈금은 한눈의 값을 의미하며 "0, 1, 2, 5"키를 제외한 숫자를 누르면 에러 부저음 발생.** 

**☞ 외부 분해도는 최소 눈금을 최대 무게로 나눈 값이며, 분해도가 1/10,000 이내에 들게 설정하십시오. 분해도의 허용한도를 초과 설정하였을 경우 CH 11 이 나타납니다.**

#### CAL 3

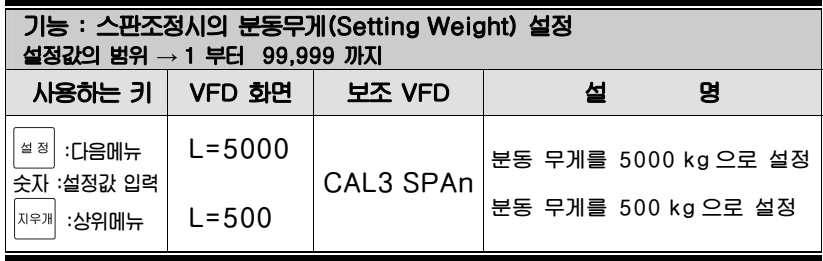

**☞ 초기에는 최대 무게의 100% 무게로 주어지나, 갖고 있는 분동의 무게가 이와 다르면 원하시는 무게 값으로 다시 입력하십시오. 분동 무게는 최대무게의 10%~100%로 설정하여야 합니다. 범위를 벗어나면 CH 12 이 나타납니다.** 

#### CAL 4

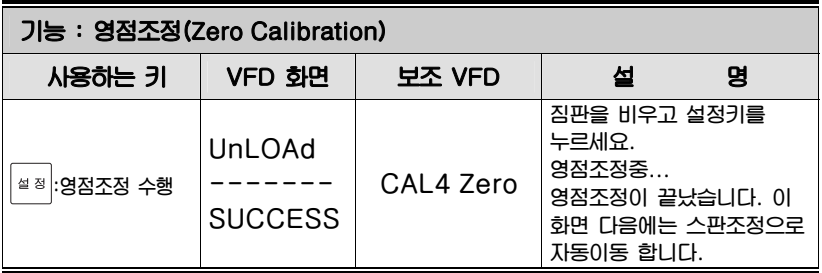

**☞ 아무런 에러없이 영점 조정이 끝나면,"SUCCESS" 메세지가 표시된 다음, 키를 누르지 않아도 CAL5 로 자동적으로 이동합니다.** 

**☞ 영점 조정만 별도 수행가능** (**CAL4 를 선택 후 키를 누르면** "**ZERO**" **메시지가 표시되고 지우개키를 누르면 정상 모드로 됩니다.)** 

**☞ 영점이 너무 낮거나 높으면 CH 14 이 나타납니다.**

#### CAL 5

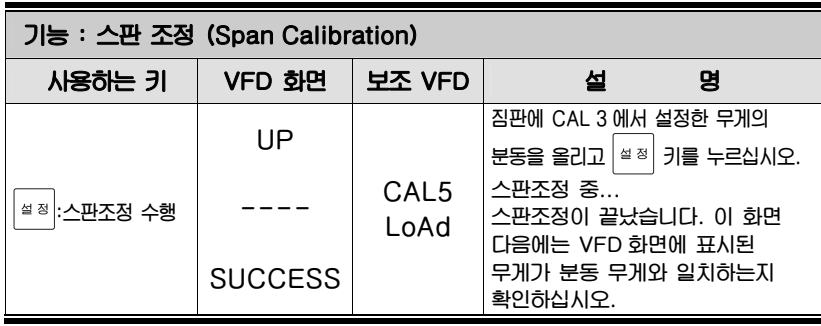

**☞ 아무런 에러 없이 스판조정이 끝나면 "SUCCESS" 메세지가 표시된 후 분동 무게가 VFD 화면에 표시됩니다. 무게를 확인 하여주십시오.** 

**☞ 스판이 낮거나 높으면 에러메세지 CH 13 가 나타납니다. 분해도를 낮추어서 무게 설정을 다시 하십시오.** 

#### CAL 6

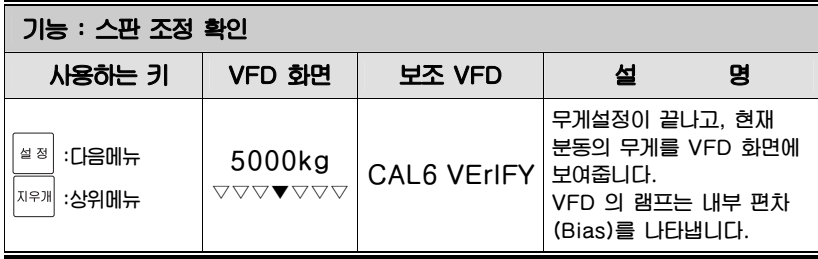

**☞ 램프가 위의 VFD 화면처럼, 정 중앙에 불이 들어온 경우에 편차는 0 이고, 왼쪽 램프부터 -3,-2,-1, 0, 1, 2, 3 의 편차를 의미합니다.** 

- ☞ 분동 무게를 확인하신 후, RB**제 키를 누르면 "1-7" 메세지가 나오고 한번 더 누르면"CAL End"메세지가 나온 후 무게 계량 모드로 빠져 나옵니다.**
- **☞ 키를 누르면 다음 메뉴로 이동합니다.**

#### CAL 7

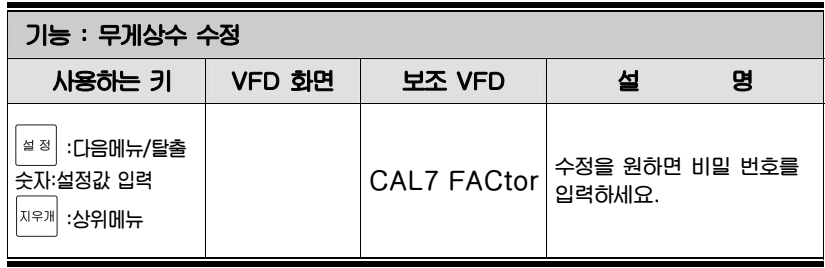

**☞ 이 메뉴는 자동으로 수행됩니다.** 

**☞ 분동이 없을 때, 무게 설정을 하기 위한 메뉴이므로 일반 사용자는 사용할 필요가 없습니다.** 

☞ <mark>자위께</mark> 키를 누르면 "1-7"메세지가 나오고 한 번 더 누르면"CAL End" **메세지가 나온 후 무게 계량 모드로 빠져 나옵니다.** 

**☞ 키를 계속해서 2 번 누르면 FACTOR 값을 확인하지 않고 무게 계량 모드로 빠져 나옵니다.** 

**만약 FACTOR 값을 확인하려면 비밀 번호를 치십시오.**

# 11. 변환(Set) 모드

#### (1) 이동 방법

**인디케이터 앞면의 키를 누른 상태에서 전원을 켜면 변환 모드가 시작 됩니다.** 

**정상적으로 사용하고 있을 때 변환 모드로 이동하고자 할 때는 키를 약 2 초 이상 누르고 있으면 됩니다.** 

#### (2) 변환 모드에서 사용하는 키 설명 및 변환 방법

**: 설정값을 변화시킬 때 사용합니다.**   $\mathbf{0}$ 

**: 설정값 입력을 취소하고 상위메뉴로 이동합니다.** 

**: 설정된 변환값을 입력합니다.** 

#### (3) 설정값 변환 메뉴 (F01 ~ F49)

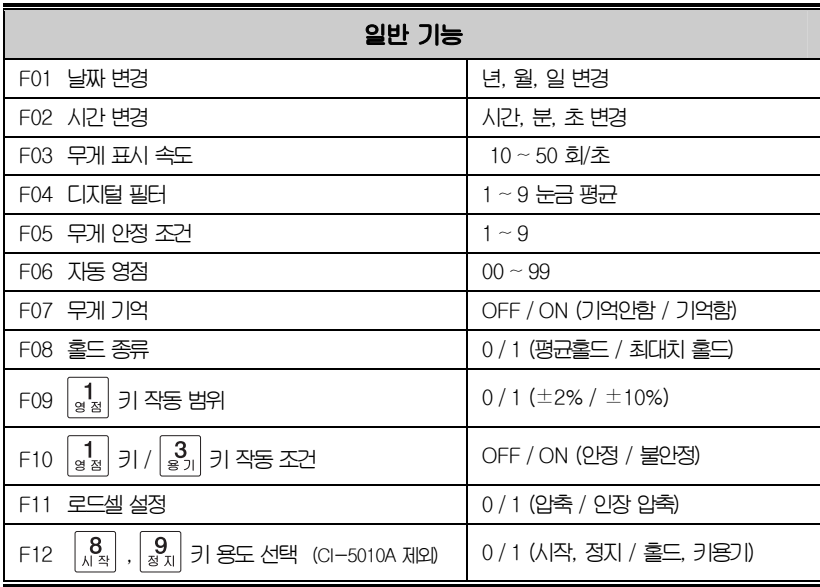

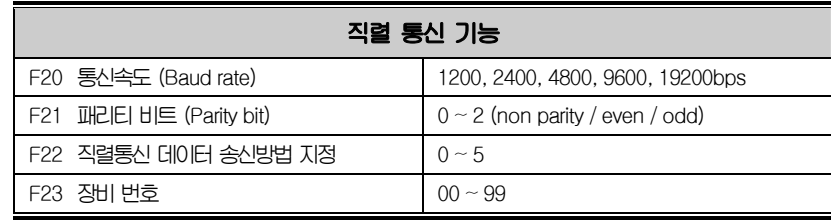

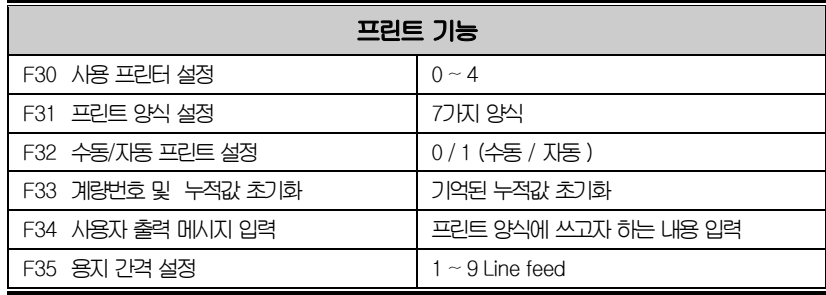

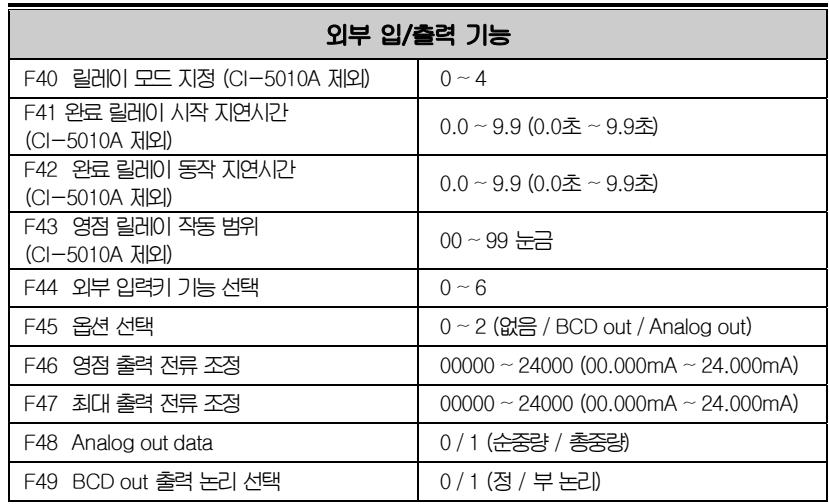

 **\* 세부 기능 설명의 굵은 글씨는 출하 시 설정값(Default)입니다.** 

**① 일반적인 기능**

#### F01

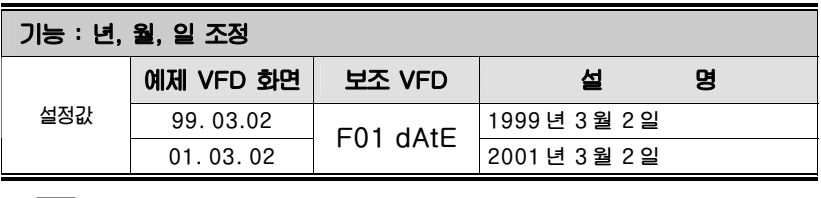

**☞ 키를 누르면 년, 월, 일이 모두'0'으로 초기화 됩니다.**  ☞ <mark>0</mark> <sub>~</sub> 9 키를 눌러서 년, 월, 일을 수정하십시오.

F02

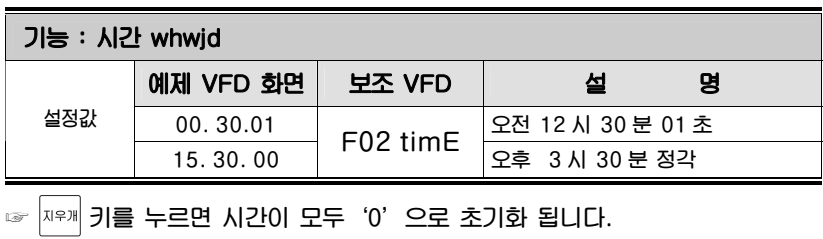

**☞ 0 | 2 | 9 | 키를 눌러서 시간을 수정하십시오.** 

F03

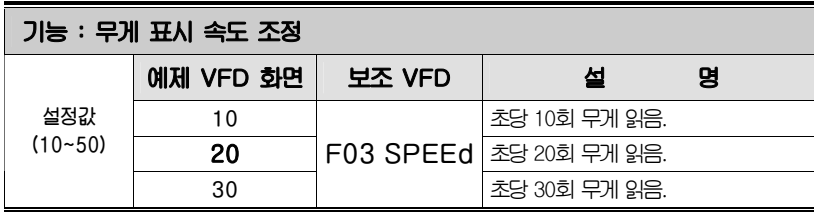

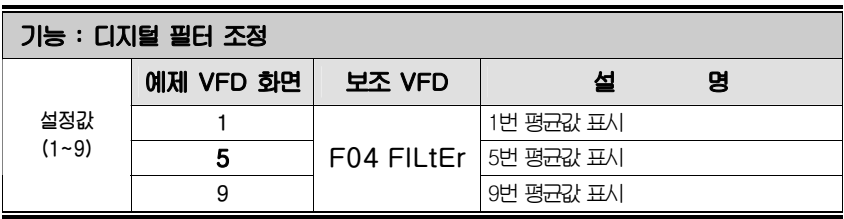

**☞ F03 무게 표시 속도를 조정한 후 F04 를 사용 용도에 맞게 조정합니다.** 

#### F05

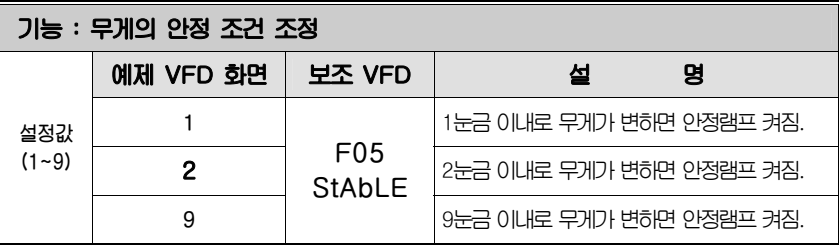

#### F06

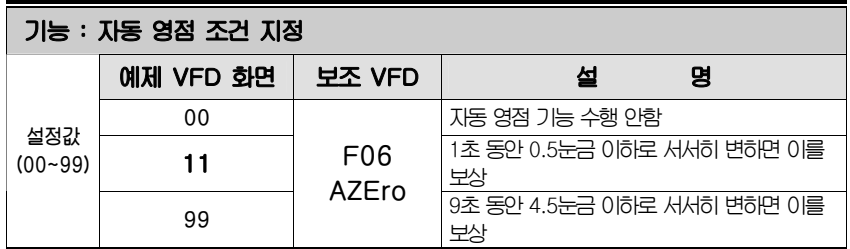

**☞ 설정값의 첫째 숫자는 눈금 수를(눈금 수 = X / 2), 둘째 숫자는 초를 나타냅니다.** 

**☞ 보통 설정 값은 '11'로 하고 사용하시면 됩니다.** 

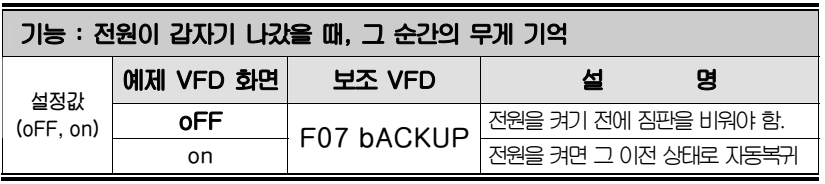

**☞ 보통 설정 값은 'off'로 하고 사용하시면 됩니다.** 

**☞ 키를 이용하여 'off/on'을 연속적으로 바꿔 지정할 수 있습니다.** 

F08

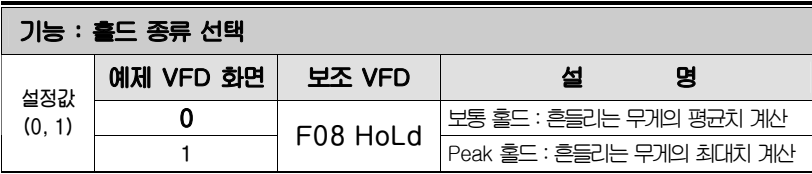

F09

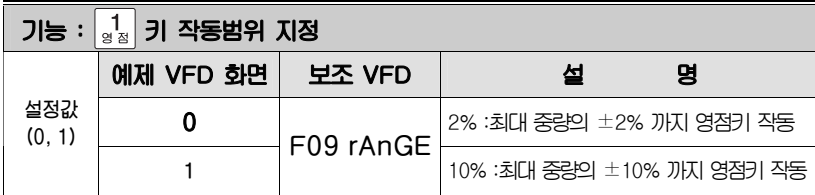

### F10

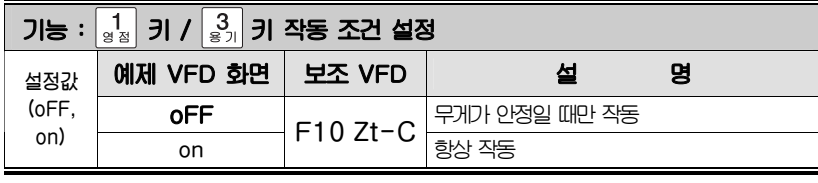

**☞ 키를 이용하여 off, on 을 연속적으로 바꿔 지정할 수 있습니다.** 

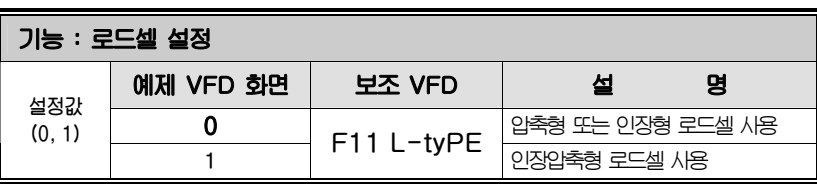

# F12 (CI-5010A 제외 기능)

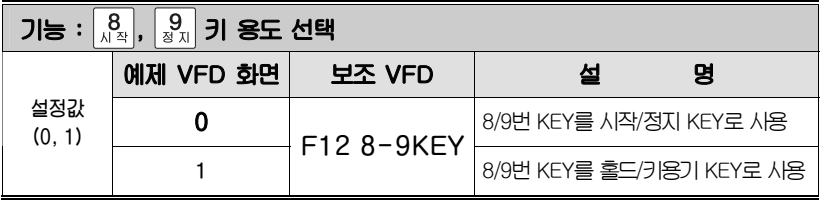

#### **② 직렬 통신 기능**

#### F20

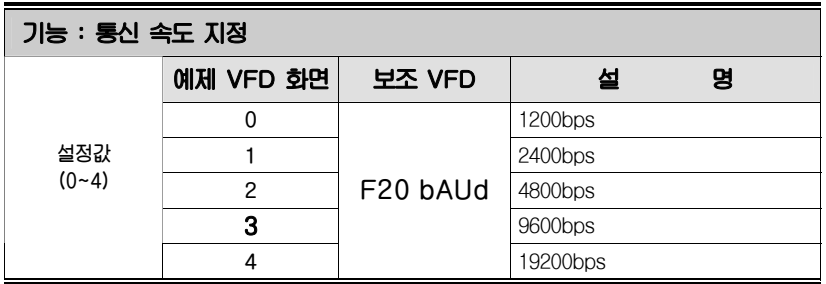

**☞ PC 와 통신을 하려면 PC 쪽 프로그램과 통신 속도를 일치 시켜야 합니다.** 

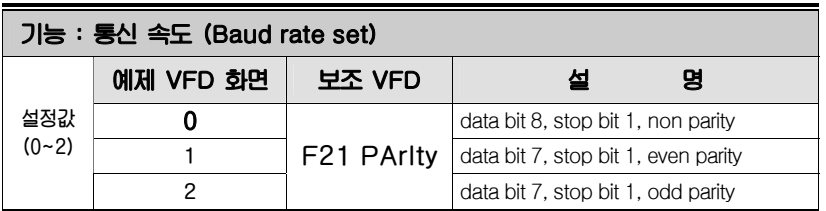

#### F22

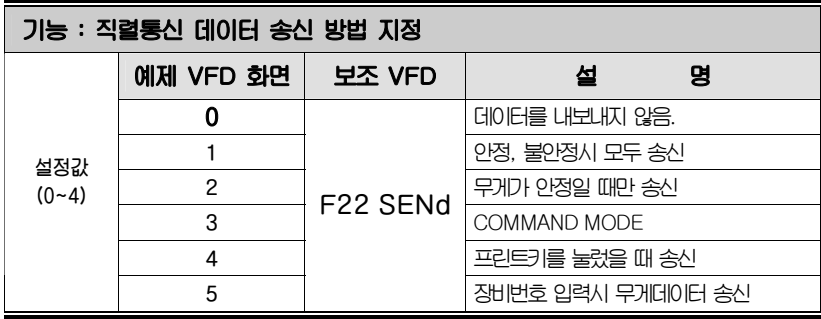

**☞ F22 를 3 으로 설정한 경우는 '8.시리얼 통신'의 COMMAND MODE 를 참고하십시오.** 

**☞ 시리얼 프린터를 설정한 경우에는(F30-4) 통신이 되지 않습니다.** 

F23

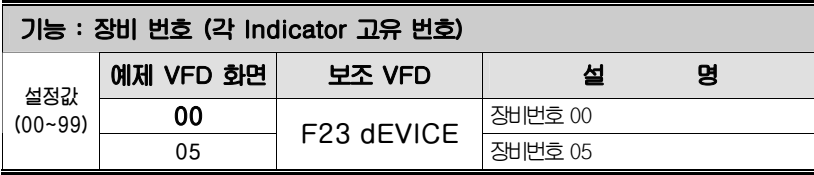

**☞ 장비번호는 COMMAND MODE 에서 인디케이터 구분 신호로 사용됩니다.**

**③ 프린트 기능**

#### F30

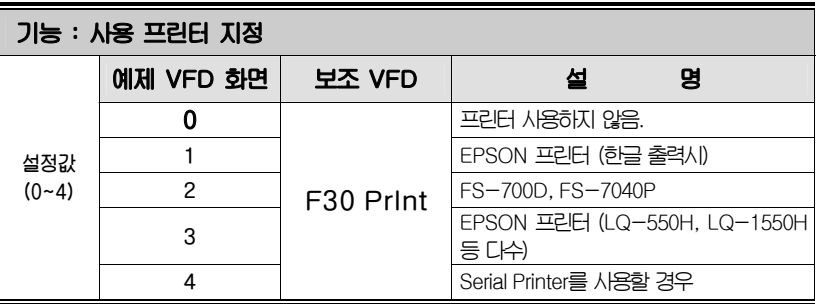

**☞ 설정값을 1 또는 3 으로 할 경우에는 프린터를 KSSM 조합형으로 맞춘 후 사용하십시오.** 

**☞ Serial Printer 를 사용하실 경우에는 통신속도를 9600bps 로 지정하시고 사용하십시오. (F20-3)** 

#### F31

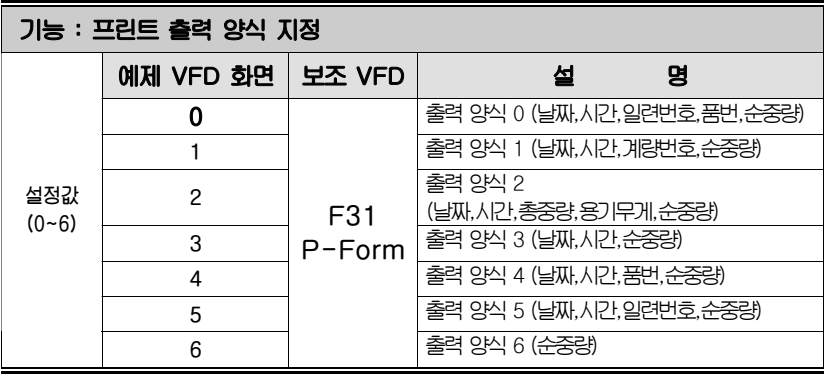

☞ 일련번호는 001 부터 999 까지 진행되며, │<sub>≝정</sub> 키, <mark>그기를 누르면</mark> **합계치가 프린트되고, 다시 001 로 초기화됩니다.** 

**☞ 계량 번호는 No.1 부터 No.999 까지 진행되며, 전원을 껐다 켜도 번호가 그대로 유지됩니다.** 

계량 번호를 초기화하시려면 F33 에서 on 을 지정한 다음 <sup>| 설정</sup>키를 누르면 **됩니다.** 

#### –––––––––––––––––––––––– **출력 양식** ––––––––––––––––––––––––––––––

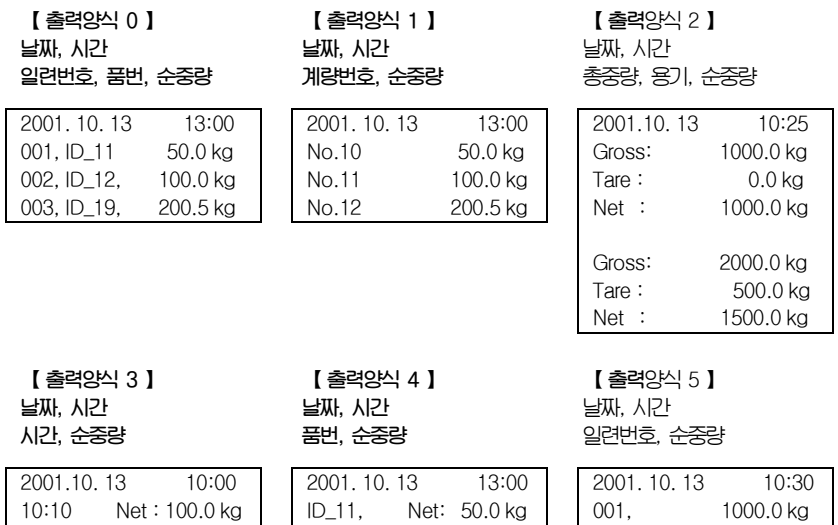

ID\_12, Net: 100.0 kg ID\_19, Net: 200.5 kg 2001. 10. 13 10:35 002, 2000.0 kg

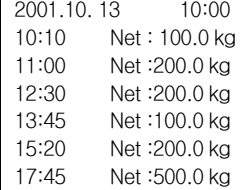

**【 출력양식 6 】 순중량** 

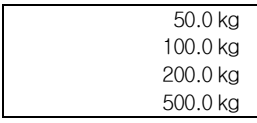

#### F32

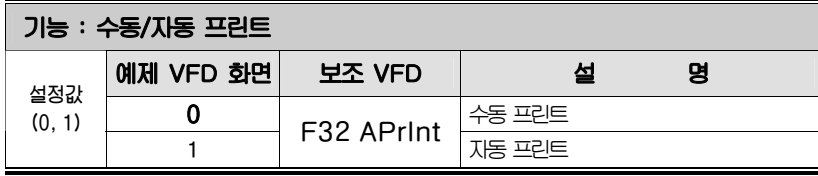

☞ 자동프린트로 설정하면 무게가 안정되었을 경우, <mark>77</mark>를 누르지 않아도 **프린트합니다.** 

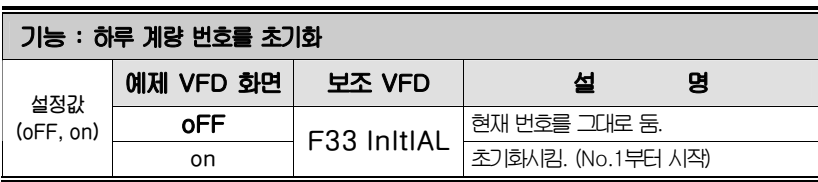

#### F34

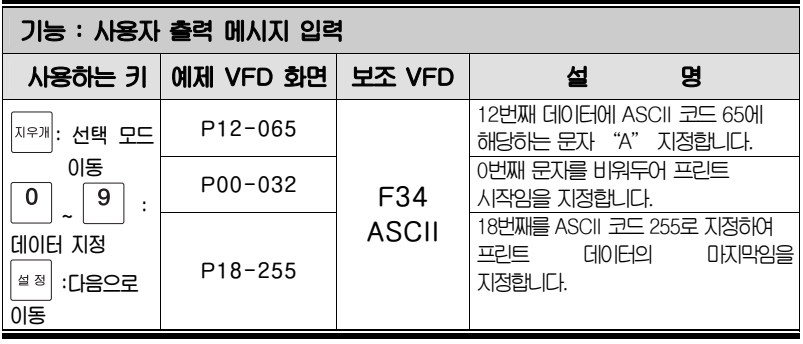

**☞ 지정 가능한 좌표는 0 에서 71 까지 이며, 이 중 0 번째 데이터는 추가한 내용을 프린트 것인지(032 : 프린트 함, 그 외 : 프린트 안함)를 지정하고, 1 번째 데이터부터 데이터 255 가 지정된 좌표 바로 앞까지가 실제 프린트되는 내용입니다.** 

**☞ 기존 프린트 양식에 회사명 "CAS"를 추가하려면 다음과 같이 정하십시오. P00-032(ASCII 32 : 데이타 시작), P01-067( ASCII 67 : 문자 C) P02-065(ASCII 65 : 문자 A), P03-083( ASCII 83 : 문자 S), P04-255(ASCII 255: 데이타 끝)** 

#### ☞ ASCII 코드표

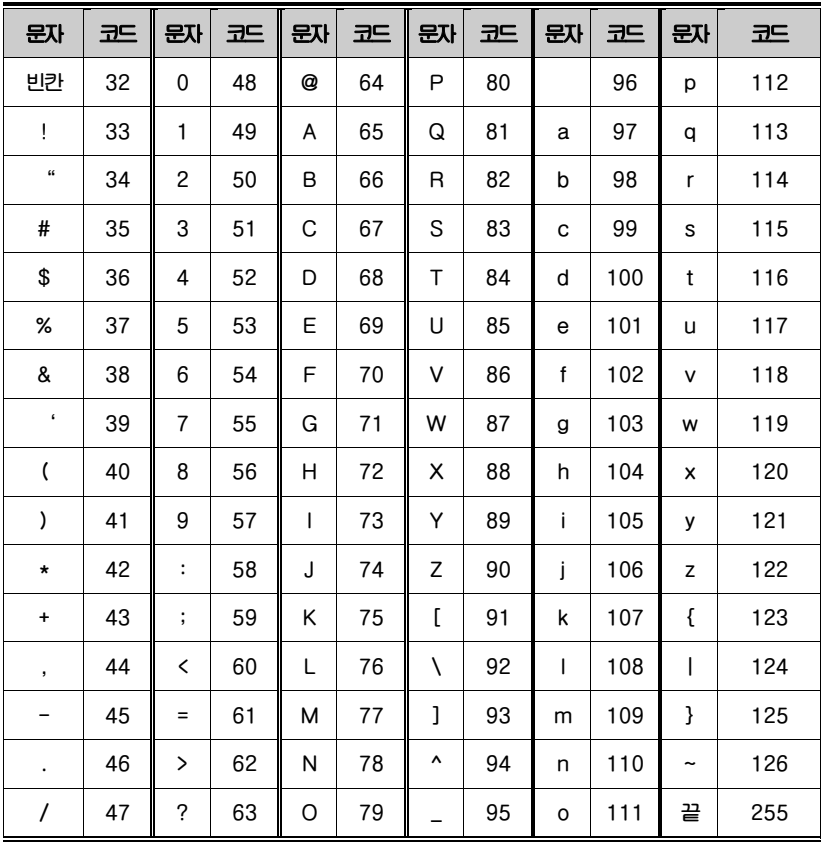

#### F35

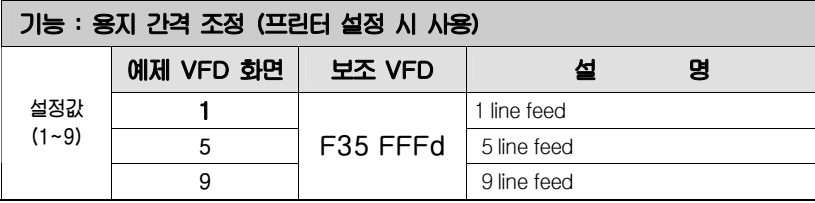

**④ 외부 입/출력 기능**

#### F40 (CI-5010A 제외 기능)

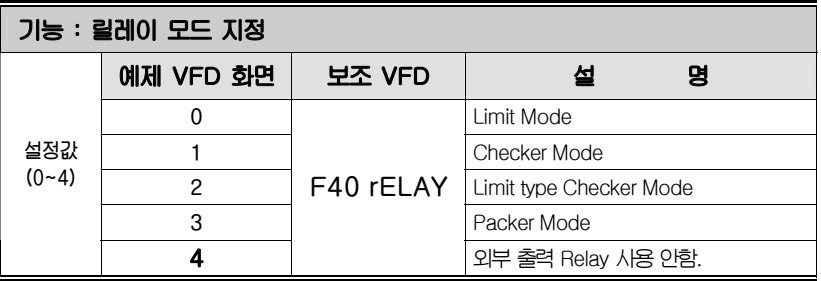

- **☞ Limit 모드는 짐판의 무게가 지정한 무게가 되었을 때 외부의 다른 기계를 작동시키는데 사용합니다.**
- **☞ Checker 모드는 짐판 위의 물품이 지정한 범위내의 무게인지를 검사하는데 사용합니다.**

#### <Limit mode>

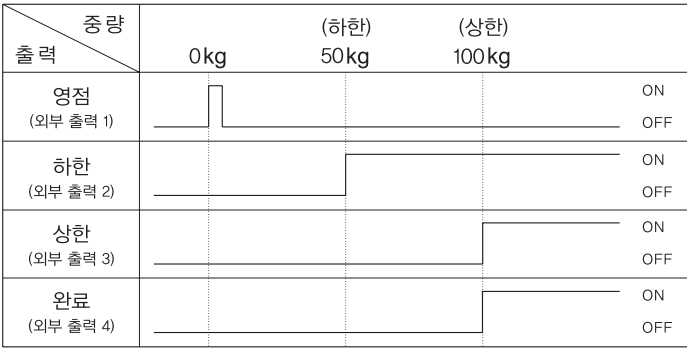

**※ 상한값 이상에서 안정일 때 완료 출력(OUT4)이 ON 됩니다.** 

**※ 하한 낙차, 상한 낙차를 설정했을 때에는하한값 - 하한낙차값에서 하한 릴레이가 ON 되고, 상한값 - 상한낙차값 kg 에서 상한 릴레이가 ON 됩니다.** 

**※ 영점 출력은 F43 에서 지정한 영점 릴레이 작동 범위에 따릅니다.** 

#### <Checker mode>

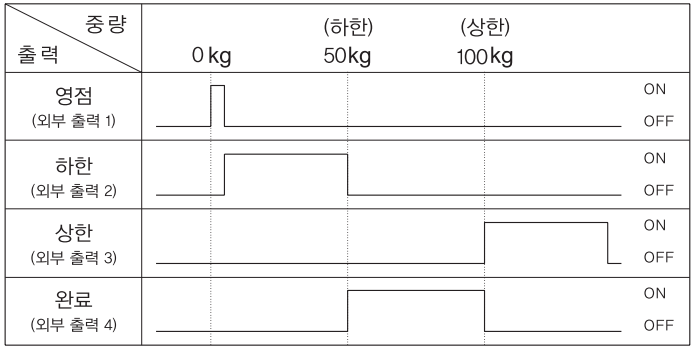

**※ 하한/상한/정상출력은 안정일 때 F41 에서 지정한 시간만큼 지연된 다음 ON 되고, F42 에서 지정한 시간만큼 지연된 다음에 OFF 됩니다. ※ 영점 출력은 F43 에서 지정한 영점 릴레이 작동 범위에 따릅니다.** 

#### <Limit type Checker Mode>

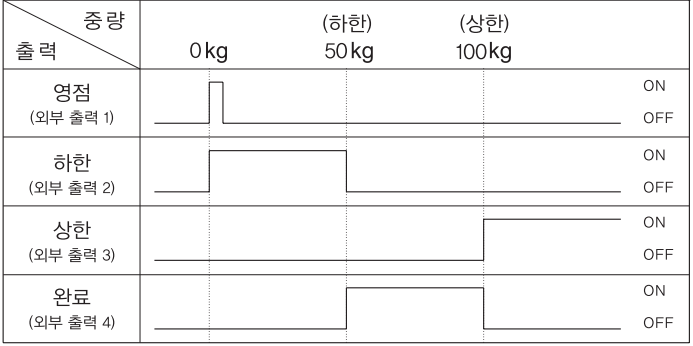

**※ 영점 출력은 F43 에서 지정한 영점 릴레이 작동 범위에 따릅니다.** 

<Packer Mode>

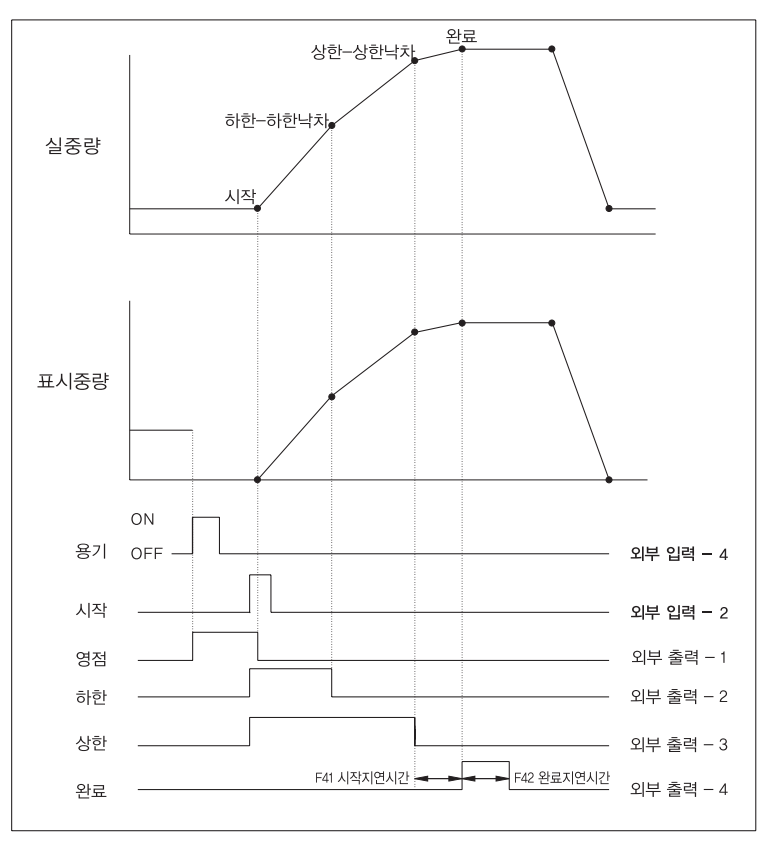

# F41 (CI-5010A 제외 기능)

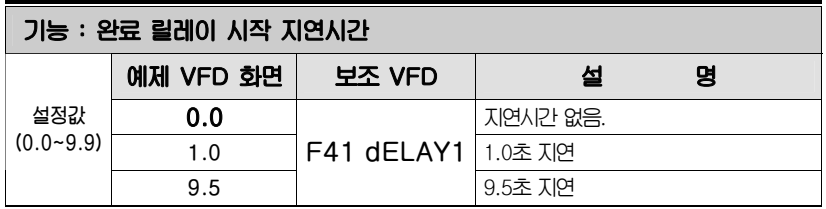

F42 (CI-5010A 제외 기능)

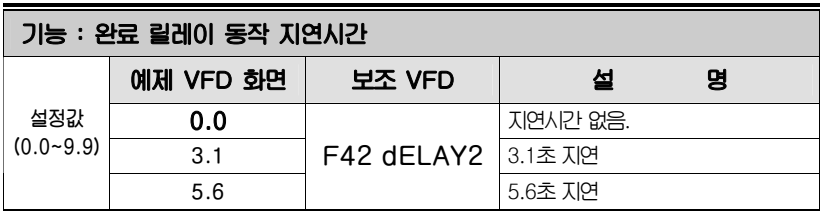

### F43 (CI-5010A 제외 기능)

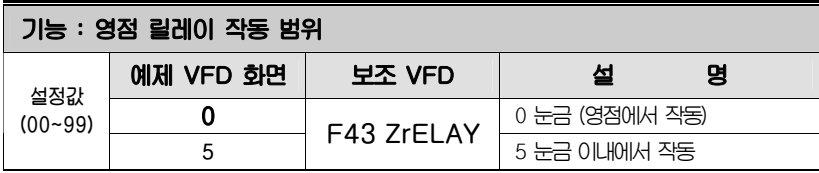

#### F44

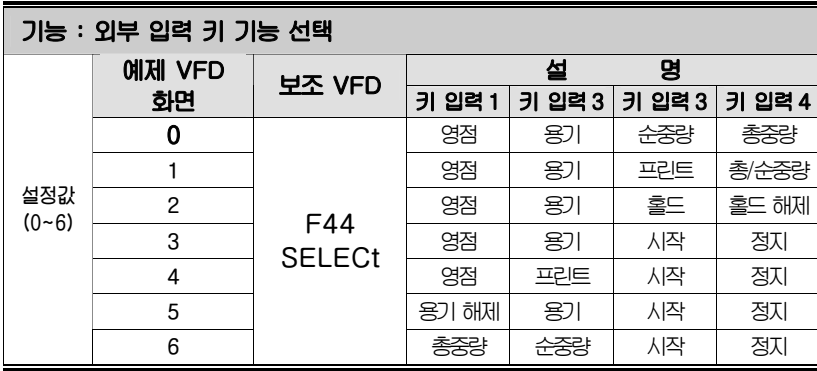

**☞ CI-5010A 모델에 시작 및 정지키는 해당되지 않습니다.** 

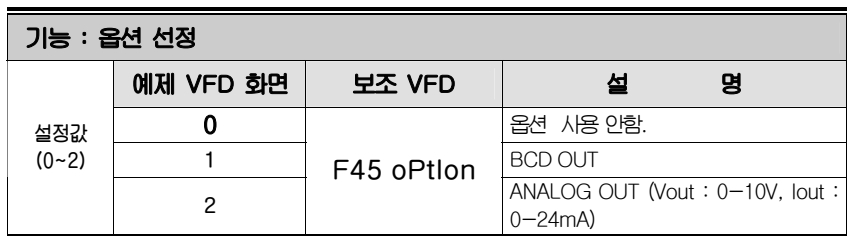

#### F46

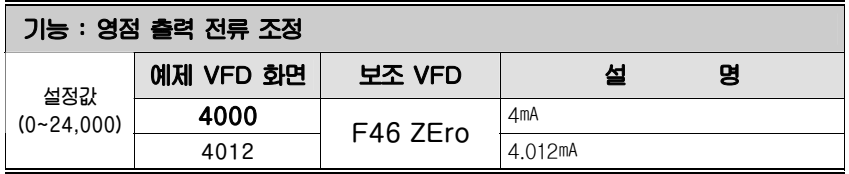

**☞ 최소 눈금이 소수점을 사용하는 경우에는 기후께 키를 이용하여 소수점까지 입력해야 합니다.** 

**Ex) 1 눈의 값이 0.2 일 경우 → 4.000 을 입력해야만 4 ㎃가 출력됩니다.** 

#### F47

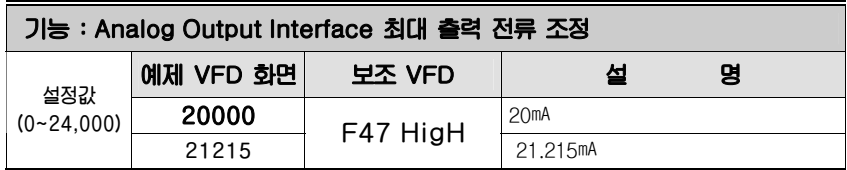

**☞ 최소 눈금이 소수점을 사용하는 경우에는키를 이용하여 소수점까지 입력해야 합니다.** 

**Ex) 1 눈의 값이 0.2 일 경우 → 20.000 을 입력해야만 20 ㎃가 출력됩니다.** 

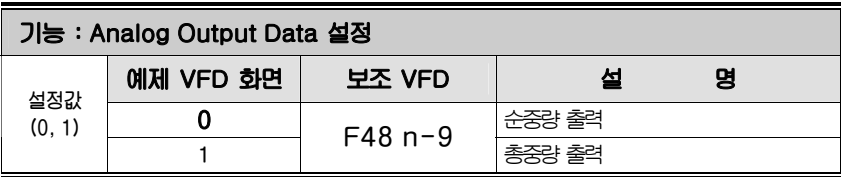

#### F49

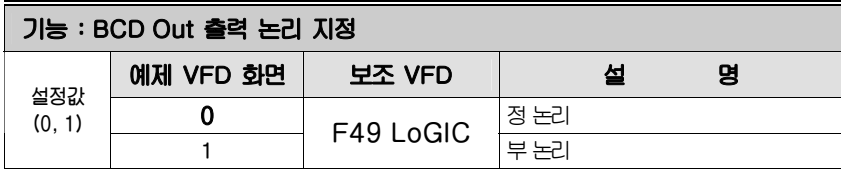

# 12. 무게 계량(Weighing) 모드

#### 사용 예제 1. 영점 보정

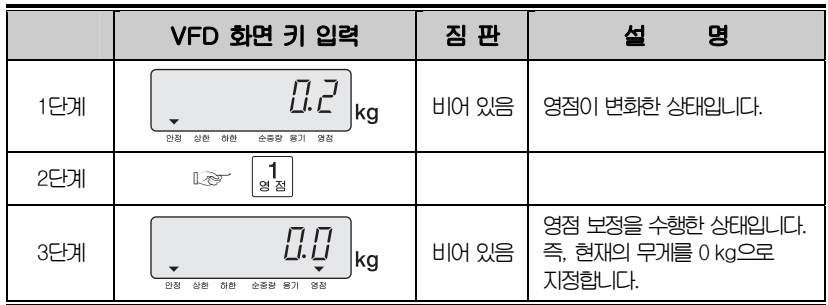

**설명. 영점보정은 최대 용량의 ±2% 또는 ±10% 이내일 경우에만 가능합니다. (변환 메뉴 F09에서 지정)** 

 **현재 무게가 안정되었을 때만 영점 보정 할 것인지, 불안정 상태에서도 영 점 보정을 가능하게 할 것인지는 변환메뉴 F10에서 지정합니다.** 

#### 사용 예제 2. 총중량/순중량중에서 선택

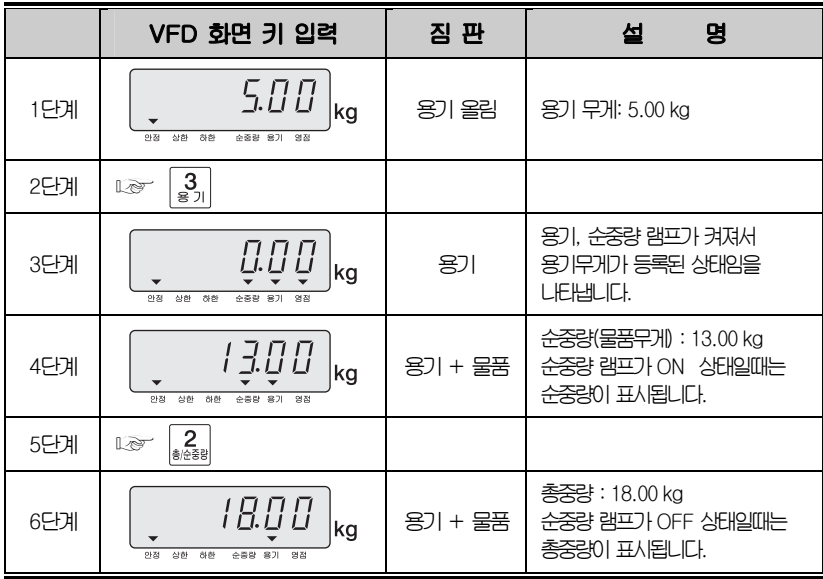

**설명 1. 용기 설정 범위는 최대 용량까지 가능합니다.** 

 **단, 자동 용기 기능은 F09 에서 지정한 영점키 작동범위보다 용기무게 값이 커야 용기가 설정되고, 키용기 기능은 영점키 작동범위에 관계없이 설정됩니다.** 

**설명 2. 키를 누르면 용기가 해제됩니다.** 

#### 사용 예제 3. 디지털 필터 선택

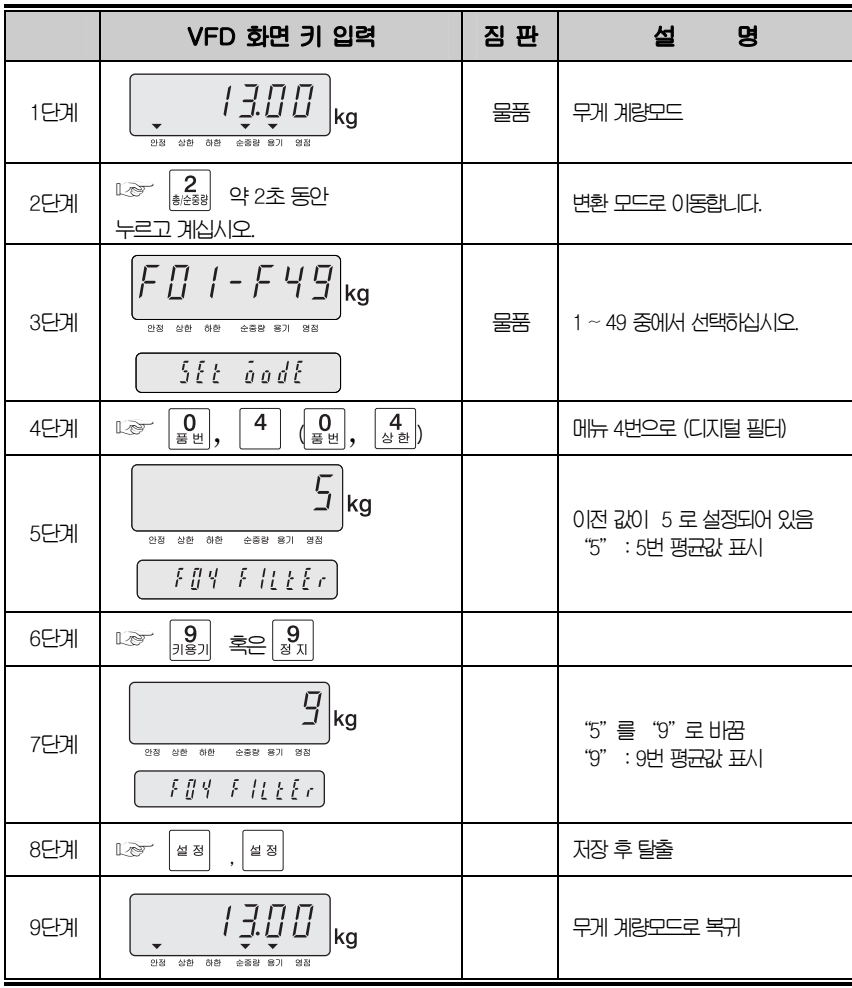

49

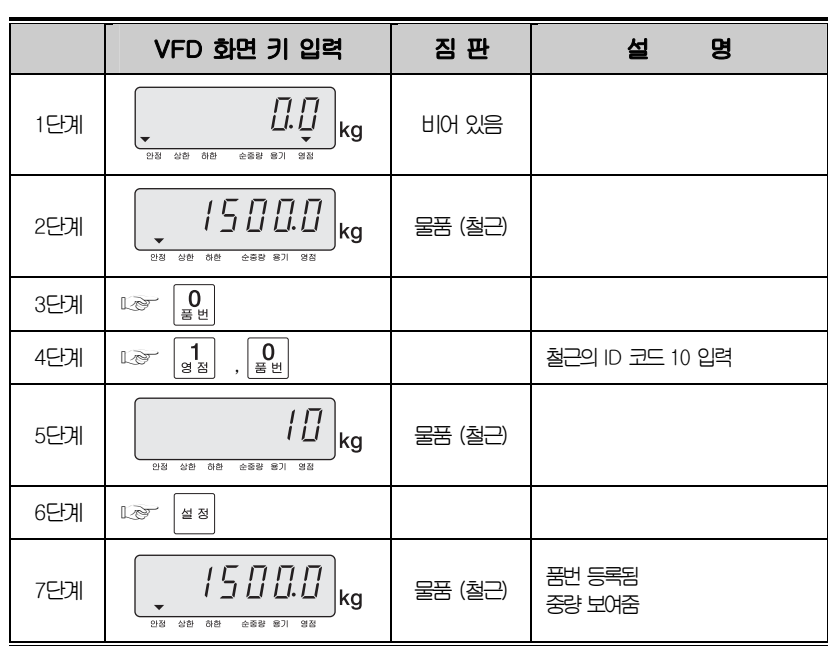

#### 사용 예제 4. 품번 지정 (계량하는 물품의 고유번호)

**설명. 품번은 0~50 까지 지정 할 수 있습니다.** 

### 사용 예제 5. 상한 값 입력 (CI-5010A 제외 기능)

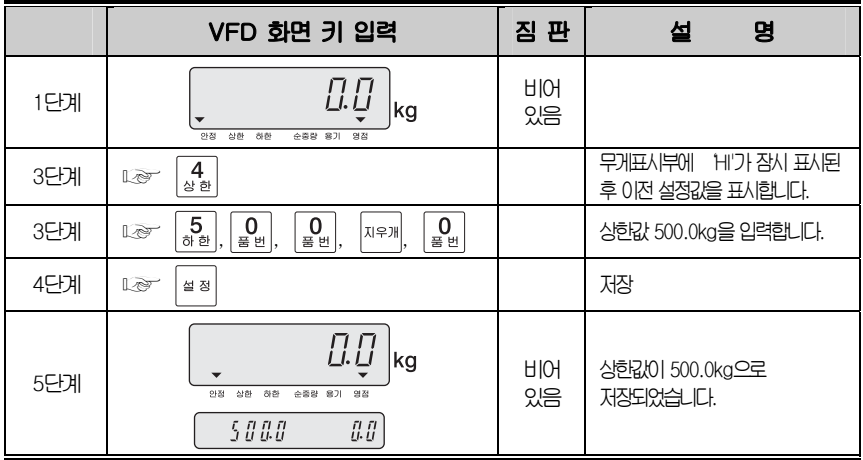

**설명. 먼저 품번을 지정한 후(0~50) 상한/하한/상한낙차/하한낙차에 해당하는 SETPOINT 값을 입력합니다. 소수점을 입력할 때는 키를 사용합니다. 상한값 입력 시 하한값 보다 낮은 값을 입력하거나, 하한값 입력 시 상한값보다 높은 값을 입력하면 저장하지 않고 부저음을 울린 후 무게 계량 모드로 돌아갑니다.** 

#### 사용 예제 6. 상한 낙차값 입력 (CI-5010A 제외 기능)

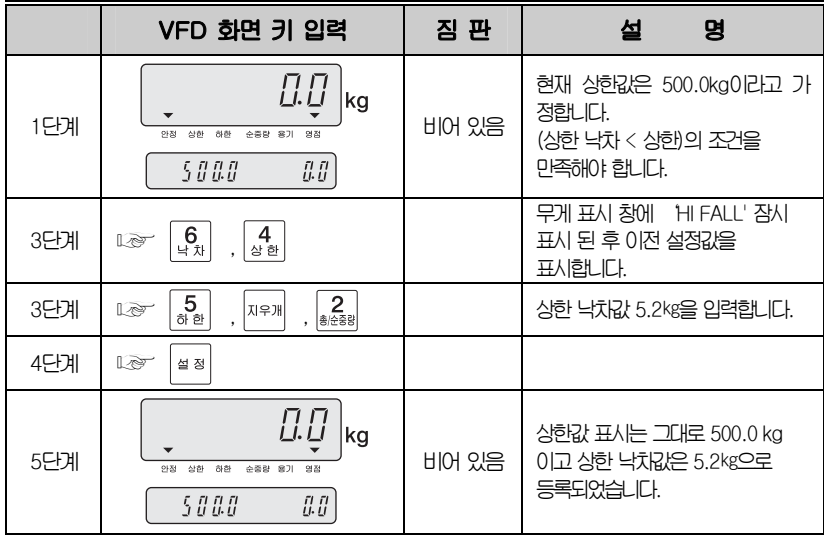

**설명. 먼저 품번을 지정한 후(0~50) 상한/하한/상한낙차/하한낙차 SETPOINT 값을 입력합니다.** 

**소수점을 입력할 때는 키를 사용합니다.** 

 $\frac{5}{ }$ **키를 이용하여 하한, 하한 낙차 값도 사용예제 5, 6번과 동일한 방법으로 입력합니다.** 

#### 사용 예제 7. SETPOINT 초기화

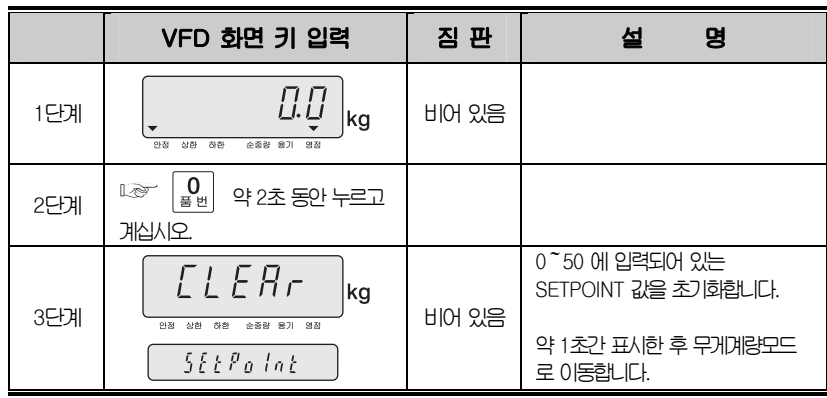

**설명. 짐판이 영점 상태가 아니더라도 SETPOINT 초기화는 실행이 됩니다.** 

#### 사용 예제 8. 소계 프린트

**예를 들어, 철근의 품번이 10 이라고 가정했을 때** 

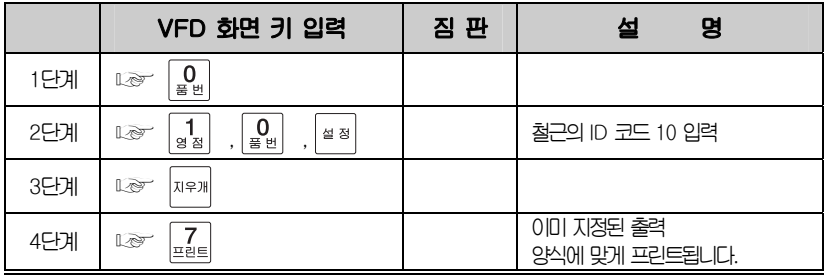

#### **설명. 출력 양식은 이미 지정되어 있습니다. 출력하고자 하는 품번 코드를 확인 또는 지정 후'지우개'키,'프린트'키 순으로 누르면 소계 프린트가 됩니다.**

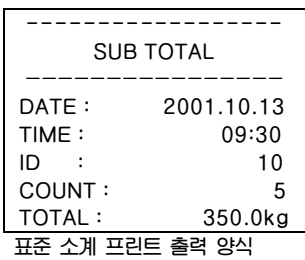

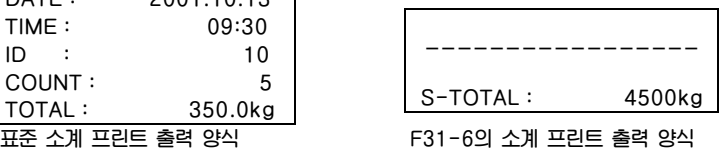

#### 사용 예제 9. 합계 프린트

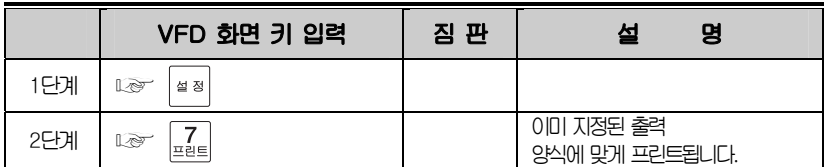

**설명. 출력 양식은 이미 지정되어 있습니다.** 

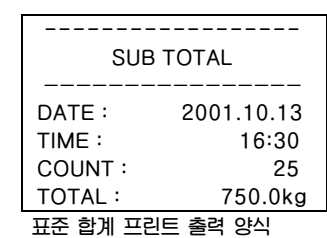

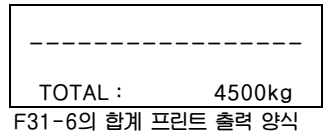

# 13. 옵션(Option) 사항

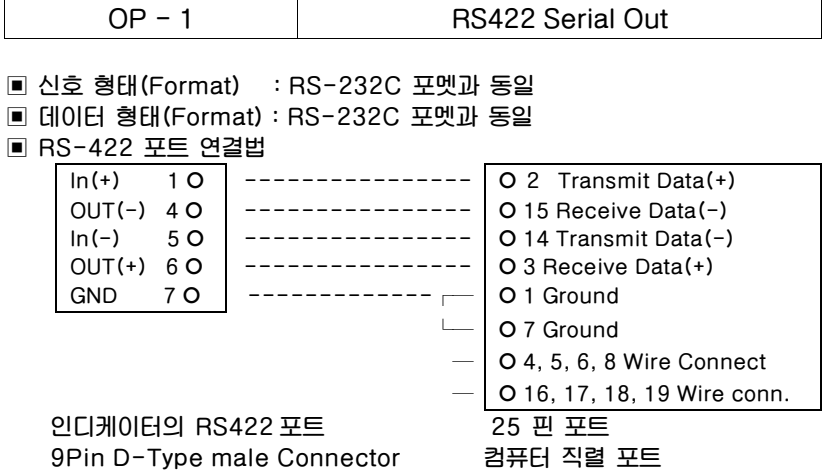

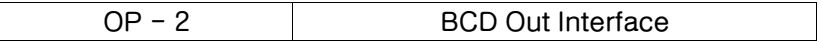

**Parallel BCD Out 은 디스플레이에 표시된 중량값을 BCD CODE 화하여 출력하는 Interface 입니다. 입/출력 회로의 내부 회로는 Photo-Coupler 를 사용하여 외부와 전기적으로 절연되어 있습니다.** 

**▣ 핀 접속표** 

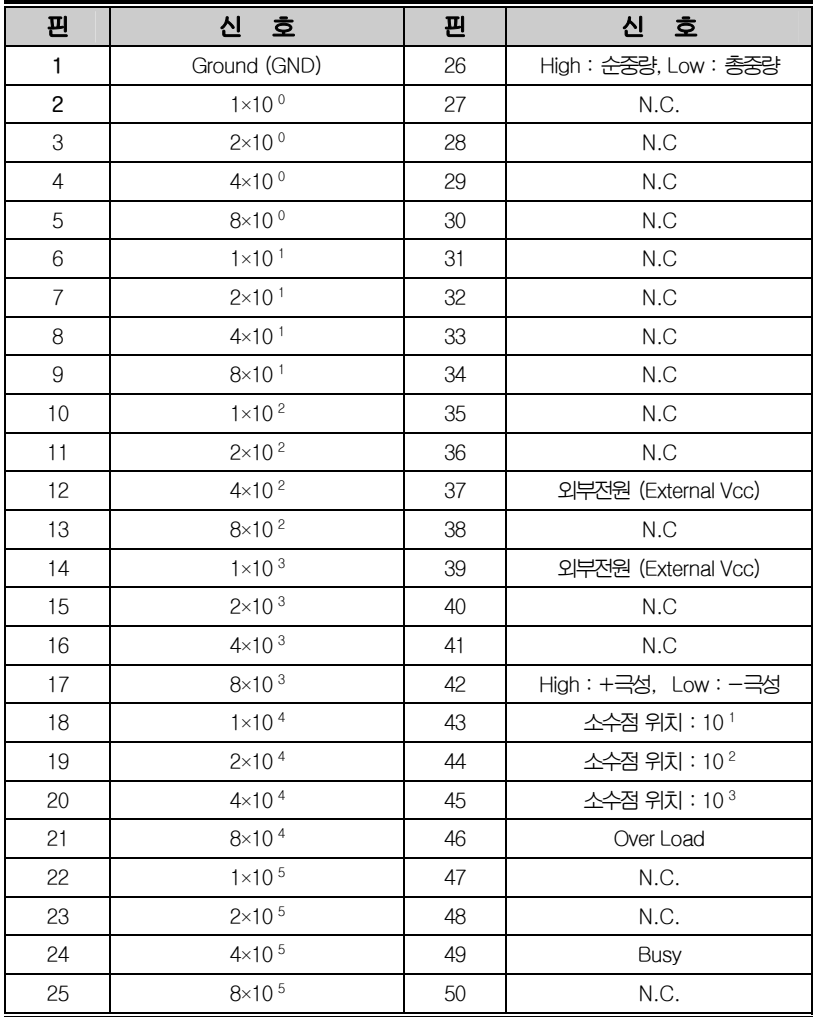

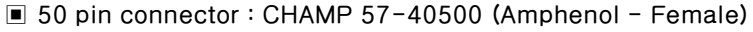

- **▣ TTL Open Collector Output**
- **▣ 신호 논리** 
	- **BCD 데이터 출력 : 정논리(Positive), 부논리(Negative)**
	- **극성 출력 : " + " = High**
	- **OVER 출력 : "OVER" = High**
	- **BUSY 출력 : "BUSY" = High**
- **▣ Standard Accessory : Mating Connector 57-30500(Amphenol) Male 1EA**

**▣ 중량 데이터** 

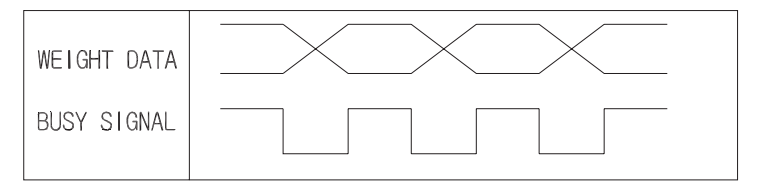

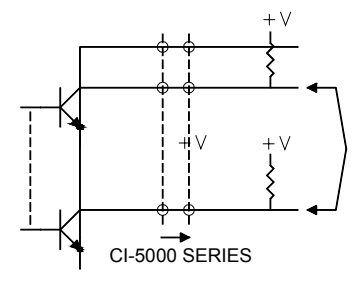

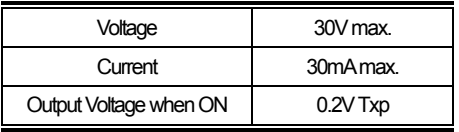

- **▣ BCD 출력회로는 Open Collector Type 입니다.**
- **▣ 주변기기에 Pull-up 저항이 없다면 커넥터 37, 39 pin 외부전원 단자에 적절한 전원을 인가하여 주십시오.**

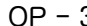

#### **OP - 3 Analog Out Interface (0~24mA, 0~10V)**

#### (1) 전류 출력

**▣ 규격 (Specification)** 

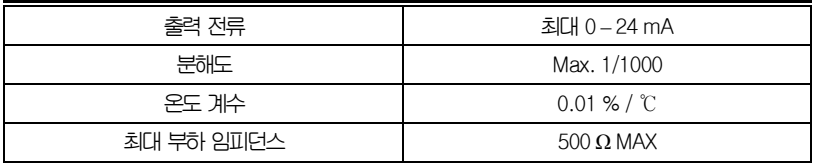

#### **▣ 설치방법**

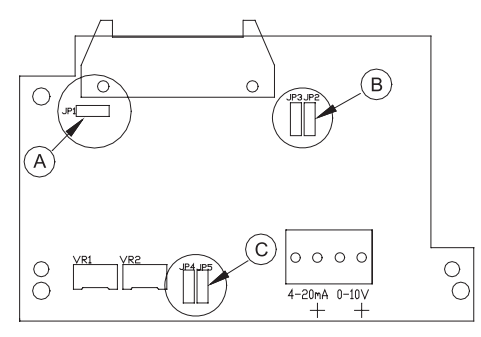

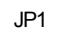

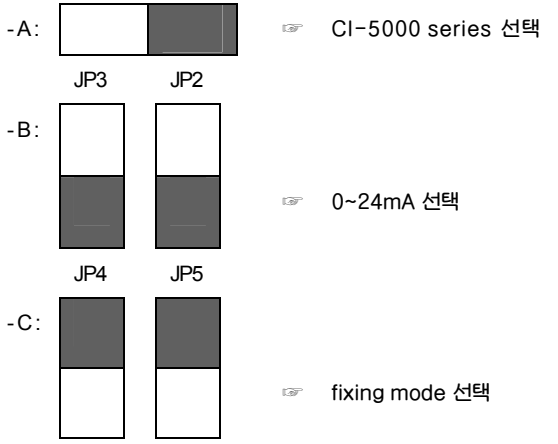

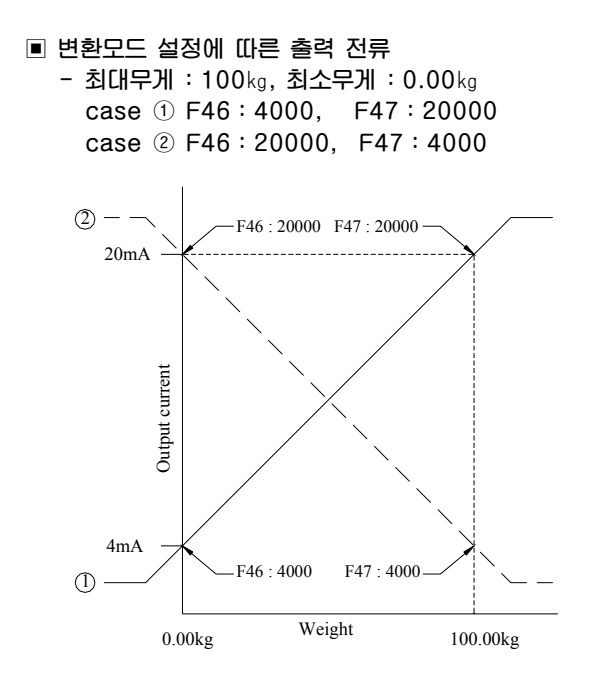

#### **▣ 전류를 전압으로 사용할 때**

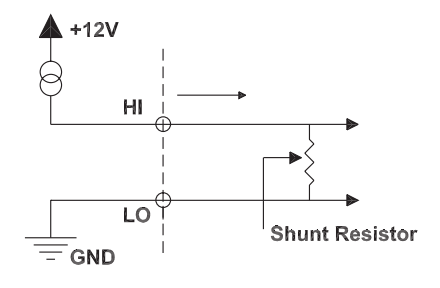

**F46:4㎃, F47:20㎃로 설정되어 있는 경우 저항이 250Ω 이라면 출력은 1V - 5V가 됩니다.** 

**(주) 여기서 저항은 충분히 큰 전력 용량의 저항을 사용하여야 합니다. 만일 500Ω의 저항을 삽입하였다면 W = I2R = (O.O2)2×500 = 0.2W 따라서 1/2W 이상의 용량과 온도계수가 낮은 저항을 사용하여야 합니다.** 

#### (2) 전압 출력 (0~10V)

#### **▣ 규격 (Specification)**

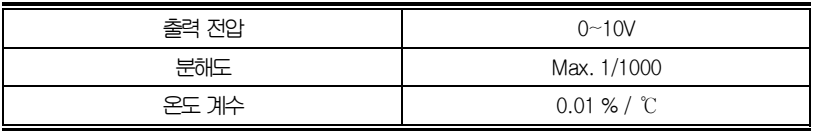

#### **▣ 스위치 설정 방법**

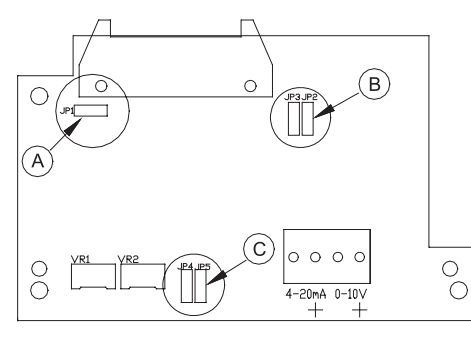

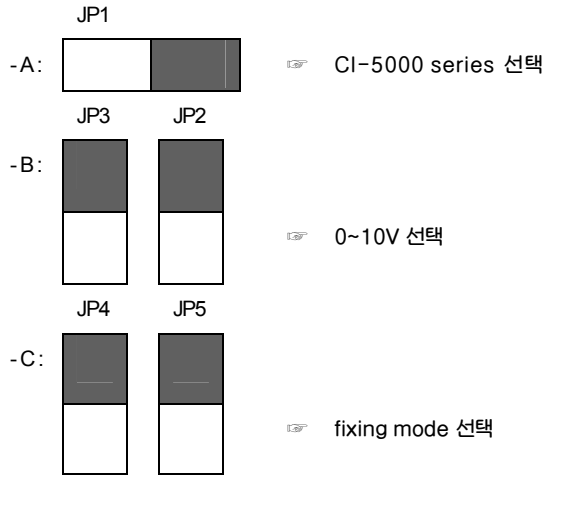

**▣ 중량 표시가 0일 때 출력전압은 0V, 최대 무게일 때 10V가 출력됩니다.** 

**▣ 변환모드 설정방법 F45 : 2 (Analog out option 선택) F46 : 0 F47 : 0** 

# 14. 봉인 방법 (Sealing)

(1) 인디케이터 봉인

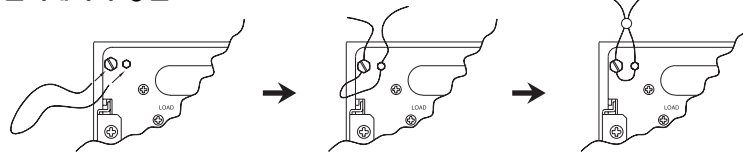

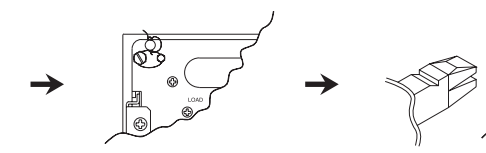

#### (2) 로드셀 커넥터 봉인

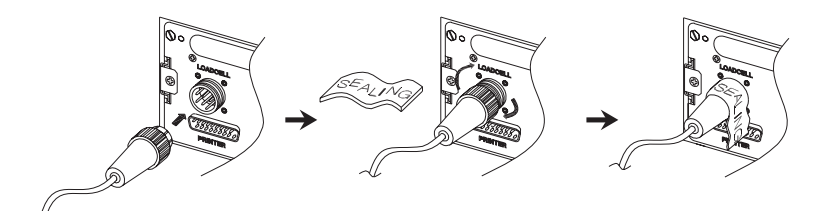

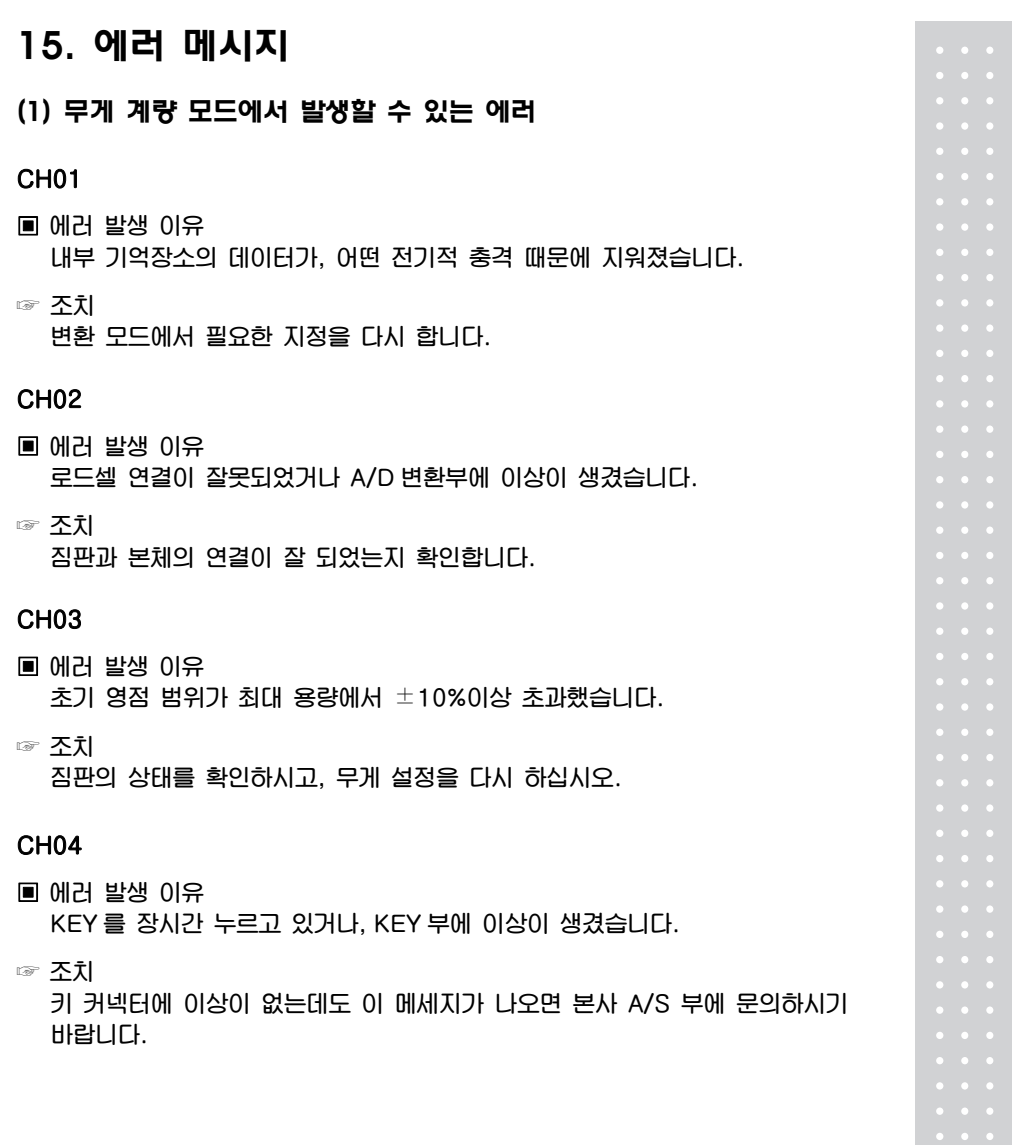

#### **CH05**

**▣ 에러 발생 이유 프린터 연결이 제대로 되지 않았습니다.** 

☞ **조치** 

**프린터 및 프린터 커넥터에 이상이 없는데도 이 메시지가 나오면 본사 A/S 부에 문의하시기 바랍니다.** 

#### **Over**

**▣ 에러 발생 이유 현재 짐판에 올려져 있는 무게가 너무 무거워서 저울 허용 한도를 벗어납니다.** 

☞ **조치** 

**저울에 최대 용량 한도를 초과하는 무게를 올리지 말아 주십시오. 로드셀이 손상된 경우는, 로드셀을 교체하여야 합니다.** 

#### (2) 무게 설정 모드에서 발생할 수 있는 에러

#### **CH11**

**▣ 에러 발생 이유 분해도가 허용한도인 1/10,000 을 초과하여 설정되었습니다.** 

☞ **조치** 

**분해도를 낮춥니다. 분해도 = 최대무게 / 한 눈금의 값이므로 무게 설정 메뉴의 CAL 1 에서 최대 허용중량을 수정하거나, 무게 설정 메뉴의 CAL 2 에서 한 눈금의 값을 수정하여 분해도를 1/10,000 이하로 조정합니다.** 

#### **CH12**

**▣ 에러 발생 이유** 

**스판 조정용 분동의 무게가 저울 최대무게의 10% 미만이거나 100%를 초과되어 설정되었습니다.** 

☞ **조치** 

**무게 설정 메뉴의 CAL 3 에서 스판 조정용 분동의 무게를 저울 최대 용량의 10%~100%로 설정하시기 바랍니다.** 

#### **CH13**

**▣ 에러 발생 이유 스판이 너무 낮거나 높습니다.** 

☞ **조치 로드셀에 이상이 있거나 로드셀 출력이 너무 작아서 현 분해도의 세팅이 불가능 하니 작게 해서 무게 설정을 다시 하십시오.** 

#### **CH14**

**▣ 에러 발생 이유 영점이 너무 높거나 낮습니다.** 

☞ **조치** 

**저울의 짐판이 비어있는 상태인지 확인합니다. 비어 있는 상태인데도 이 메세지가 나오면 본사 A/S 부에 문의하시기 바랍니다.** 

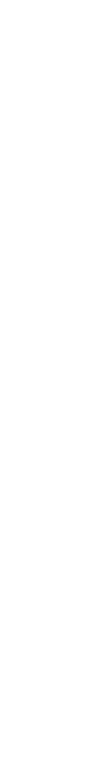

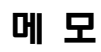

# 메 모

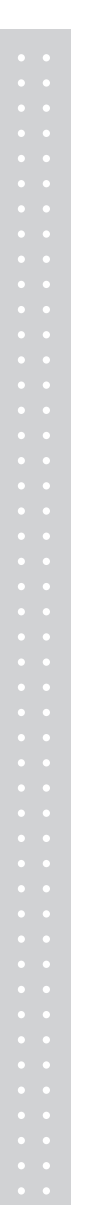

# 메 모

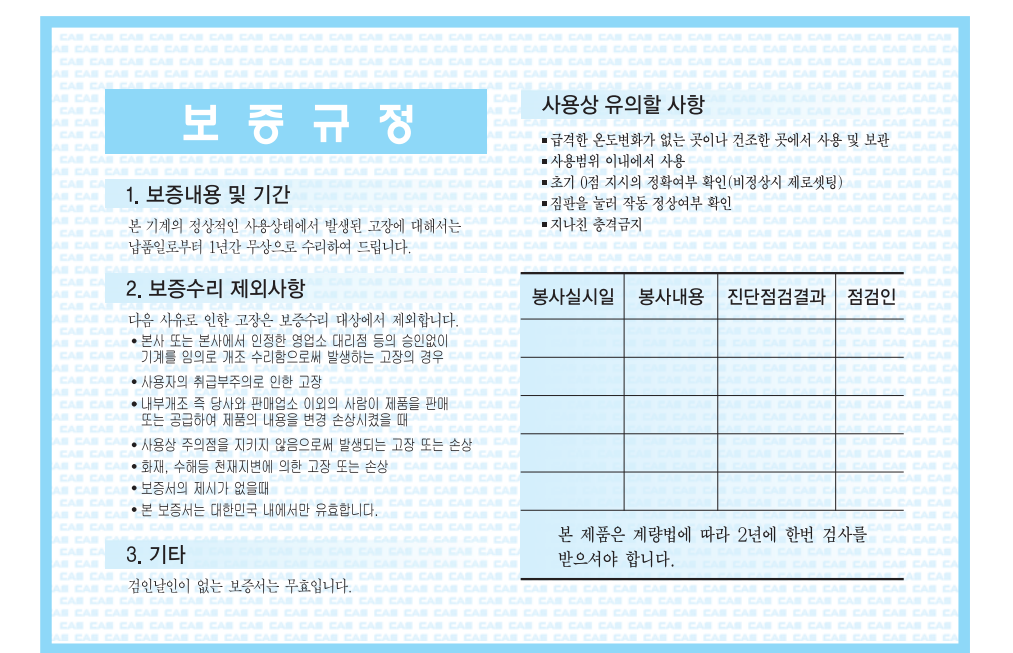

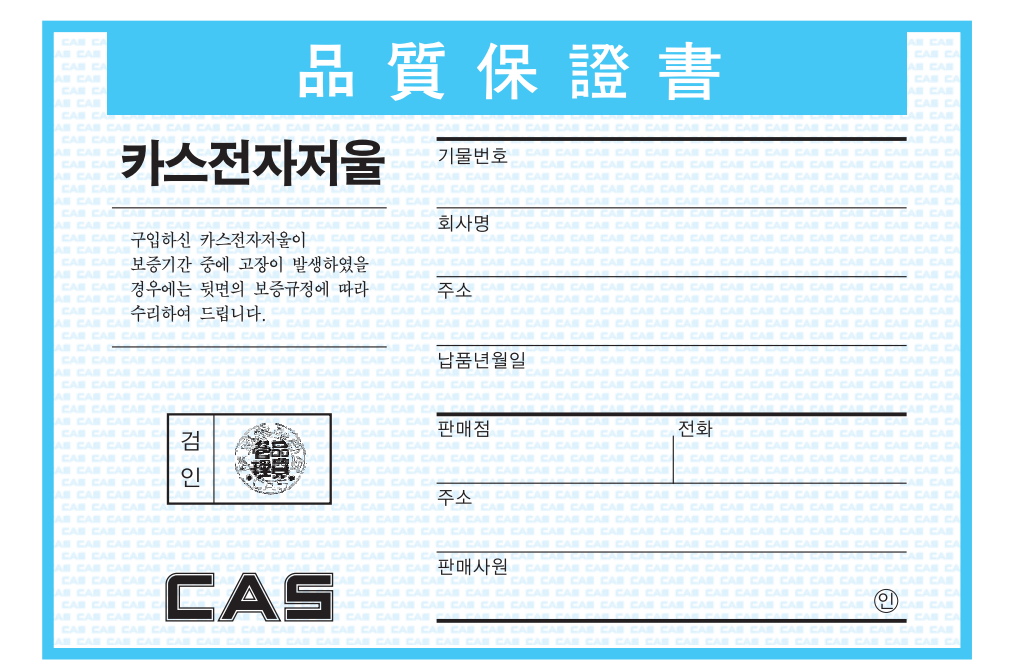

# CI-5010A/CI-5200A/CI-5500A **Weighing Indicator**

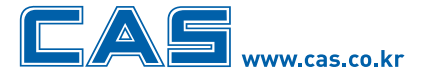

본사 경기도 양주시 광적면 가납리 19 

서울사무소 서울시 강동구 성내동 440-1 카스 

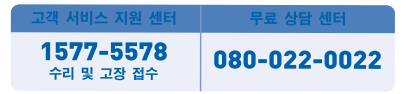

\* 당사는 서비스 지원 센터 및 고객상담 센터를 운용하고 있습니다.

#### 지방지점

부산 | T. 051 313 3626 대구 | T. 053 356 7111 광주 | T. 062 363 0262 인천 | T. 032 434 0281 순천 | T. 061 725 0262 대전 | T. 042 672 1016 전주 | T. 063 211 4661 마산 | T. 055 255 4371<br>음산 | T. 052 267 3626

9005-C55-0000-3 2009.04